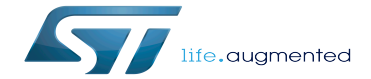

FDCAN internal peripheral

FDCAN internal peripheral

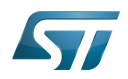

# **Contents**

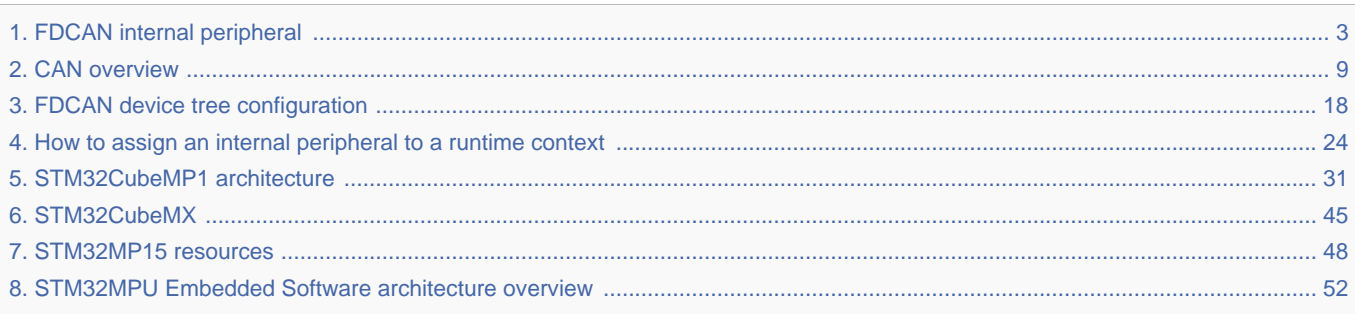

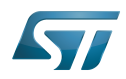

<u>. . . . . . . . . . . . . .</u>

<span id="page-2-0"></span>A quality version of this page, approved on 26 September 2019, was based off this revision.

. . . . . . . . . . . . . . .

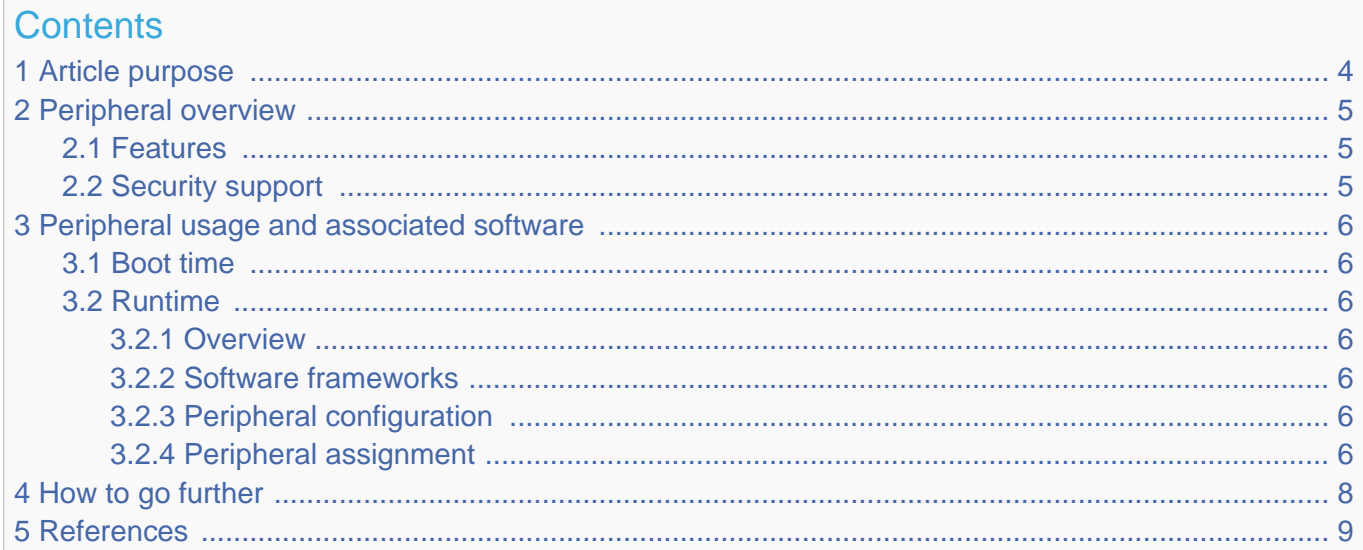

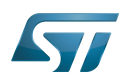

## <span id="page-3-0"></span>Article purpose 1

The purpose of this article is to:

- $\bullet$ briefly introduce the FDCAN peripheral and its main features
- indicate the level of security supported by this hardware block  $\bullet$
- $\bullet$ explain how each instance can be allocated to the two runtime contexts and linked to the corresponding software components
- explain, when necessary, how to configure the FDCAN peripheral.

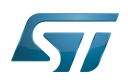

## <span id="page-4-0"></span>Peripheral overview 2

FDCAN peripheral handles data communication in a Controller Area Network (CAN) bus system using message-based protocol originally designed for in-vehicle communication. The CAN subsystem consists of two CAN modules (FDCAN1 and FDCAN2), a shared message RAM and an optional clock calibration unit.

### <span id="page-4-1"></span>Features 2.1

Both FDCAN instances are compliant with classic CAN protocol<sup>[\[1\]](#page-55-0)</sup> and CAN FD<sup>[\[2\]](#page-55-1)</sup> (CAN with Flexible Data-Rate) protocol. In addition, FDCAN1 supports time triggered CAN (TTCAN).

FDCAN1 and FDCAN2 share a dedicated 10 Kbyte CAN SRAM for message transfers.

Refer to STM32MP15 reference manuals for the complete list of features, and to the software components, introduced below, to see which features are implemented.

### <span id="page-4-2"></span>Security support 2.2

FDCAN is a non secure peripheral.

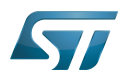

## <span id="page-5-0"></span>Peripheral usage and associated software 3

### <span id="page-5-1"></span>Boot time 3.1

The FDCAN is not used at boot time.

### <span id="page-5-2"></span>Runtime 3.2

#### <span id="page-5-3"></span>**Overview** 3.2.1

FDCAN instances can be allocated to:

the Arm<sup>®</sup>Cortex<sup>®</sup>-A7 non-secure core to be controlled in Linux<sup>®</sup> by the NetDev framework (See CAN overview[\)](#page-8-0)  $\bullet$ 

or

the Arm<sup>®</sup>Cortex®-M4 to be controlled in STM32Cube MPU Package by [STM32Cube FDCAN driver](#page-30-0)  $\bullet$ 

#### <span id="page-5-4"></span>Software frameworks 3.2.2

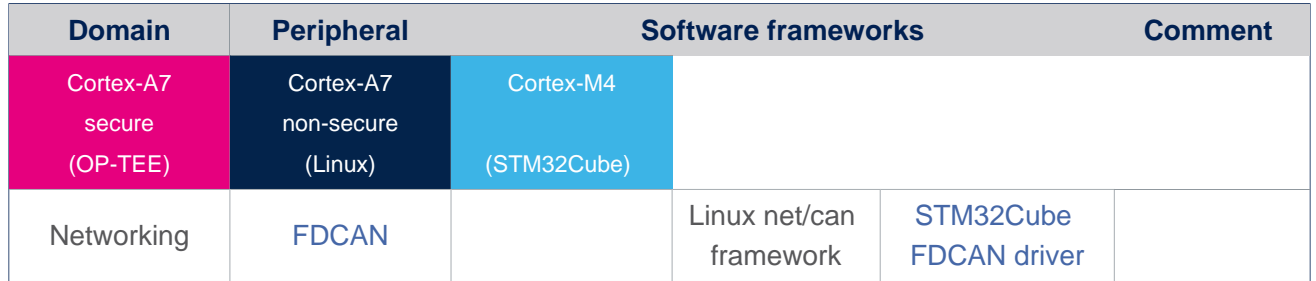

#### <span id="page-5-5"></span>Peripheral configuration 3.2.3

The configuration is applied by the firmware running in the context to which the peripheral is assigned. The configuration can be done alone via the [STM32CubeMX](#page-44-0) tool for all internal peripherals, and then manually completed (particularly for external peripherals) according to the information given in the corresponding software framework article. When the FDCAN peripheral is assigned to the Linux $^{\circ}$ OS, it is configured through the device tree according to the information given in the FDCAN device tree [configuration](#page-17-0) article.

#### <span id="page-5-6"></span>Peripheral assignment 3.2.4

Check boxes illustrate the possible peripheral allocations supported by [STM32 MPU Embedded Software](#page-51-0):

- means that the peripheral can be assigned () to the given runtime context.
- $\bullet$ is used for system peripherals that cannot be unchecked because they are statically connected in the device.

Refer to [How to assign an internal peripheral to a runtime context](#page-23-0) for more information on how to assign peripherals manually or via [STM32CubeMX](#page-44-0).

The present chapter describes STMicroelectronics recommendations or choice of implementation. Additional possiblities might be described in STM32MP15 reference manuals.

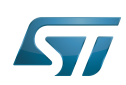

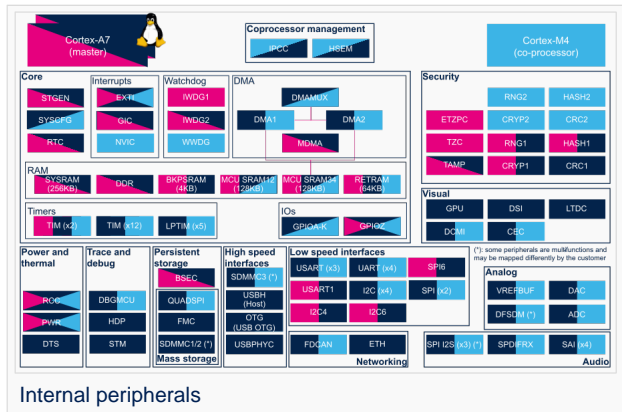

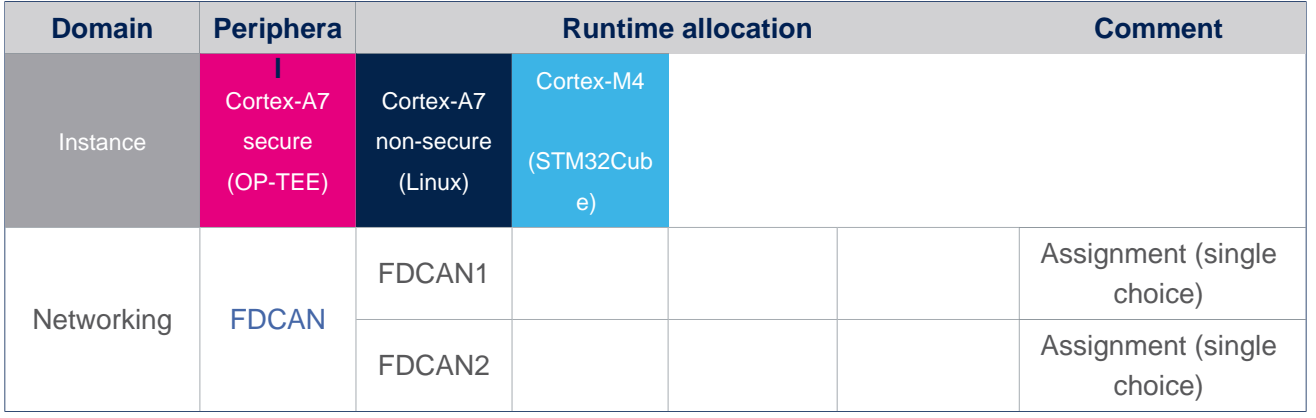

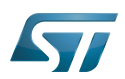

## <span id="page-7-0"></span>How to go further 4

## **Information** Ť

Use this paragraph to add more information and introduce other documentation such as Application Notes (AN)

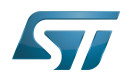

### <span id="page-8-1"></span>**References** 5

- [CAN protocol implementations,](https://www.can-cia.org/can-knowledge/can/can-implementations/) from the CAN in Automation group (CiA)
- [CAN FD The basic idea,](https://www.can-cia.org/can-knowledge/can/can-fd/) from the CAN in Automation group (CiA)

Controller Area Network (robust bus mainly used for automotive applications)

Random Access Memory (Early computer memories generally hadserial access. Memories where any given address can be accessed when desired were then called "random access" to distinguish them from the memories where contents can only be accessed in a fixed order. The term is used today for volatile random-acces ssemiconductor memories.)

Arm $^{\circledR}$  is a registered trademark of Arm Limited (or its subsidiaries) in the US and/or elsewhere.

Cortex<sup>®</sup>

Linux $^{\circledR}$  is a registered trademark of Linus Torvalds.

Microprocessor Unit

Open Portable Trusted Execution Environment

<span id="page-8-0"></span>Operating System Stable: 01.12.2020 - 10:52 / Revision: 10.06.2020 - 14:46

A [quality version](https://wiki.st.com/stm32mpu-ecosystem-v2/index.php?title=CAN_overview&stableid=71100) of this page, [approved](https://wiki.st.com/stm32mpu-ecosystem-v2/index.php?title=Special:Log&type=review&page=CAN_overview) on 1 December 2020, was based off this revision.

This article gives information about the Linux<sup>®</sup> Controller Area Network (CAN) framework. It explains how to activate the CAN interface and, based on examples, how to use it.

# **Contents**

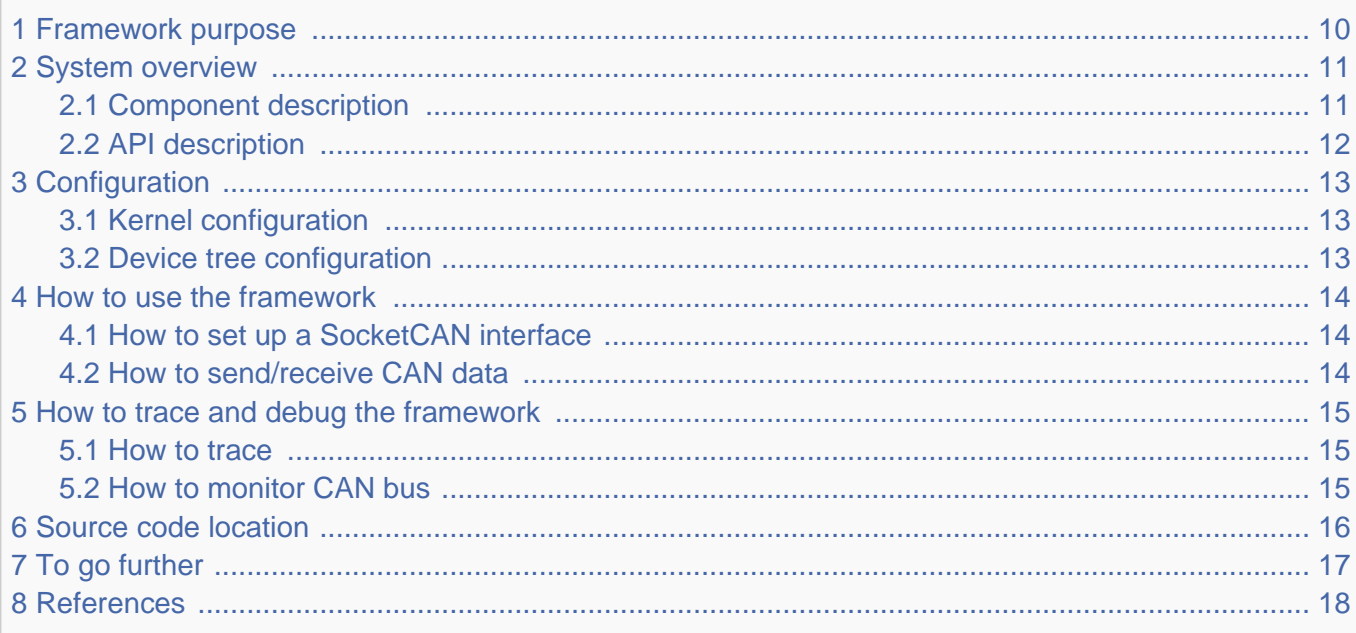

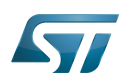

### <span id="page-9-0"></span>Framework purpose 1

The Controller Area Network (CAN) is a multi-master serial bus standard connecting at least two nodes. It is a message-based protocol originally designed for in-vehicle communication and which main benefits are a significant reduction of wiring and the prevention of message collision.

For better real-time performance, CAN with Flexible Data-Rate (CAN FD) $^{[1]}$  $^{[1]}$  $^{[1]}$  is used as an extension to the classic CAN protocol  $[2]$ . It allows data rates higher than 1 MBit/s and payloads longer than 8 bytes per frame (up to 64 data bytes).

<span id="page-9-1"></span>SocketCAN  $^{[3]}$  $^{[3]}$  $^{[3]}$  is a uniform CAN Framework for the Linux kernel. It implements a new protocol family called PF\_CAN $^{[4]}$  $^{[4]}$  $^{[4]}$  and allows applications to receive and transmit CAN messages via Socket APIs with CAN specific socket options.

You can find many applications of CAN in the automotive industry. In vehicles, it allows electronic control units and devices to communicate with each other in applications without a host computer. For example, a high speed CAN bus is dedicated to security devices such as emergency brake system or airbags. Another low speed CAN bus is dedicated to comfort devices such as interiror lighting or seat control.

This article describes the main components and APIs of the CAN Framework and gives examples of CAN usage.

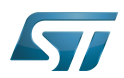

### System overview 2

<span id="page-10-0"></span>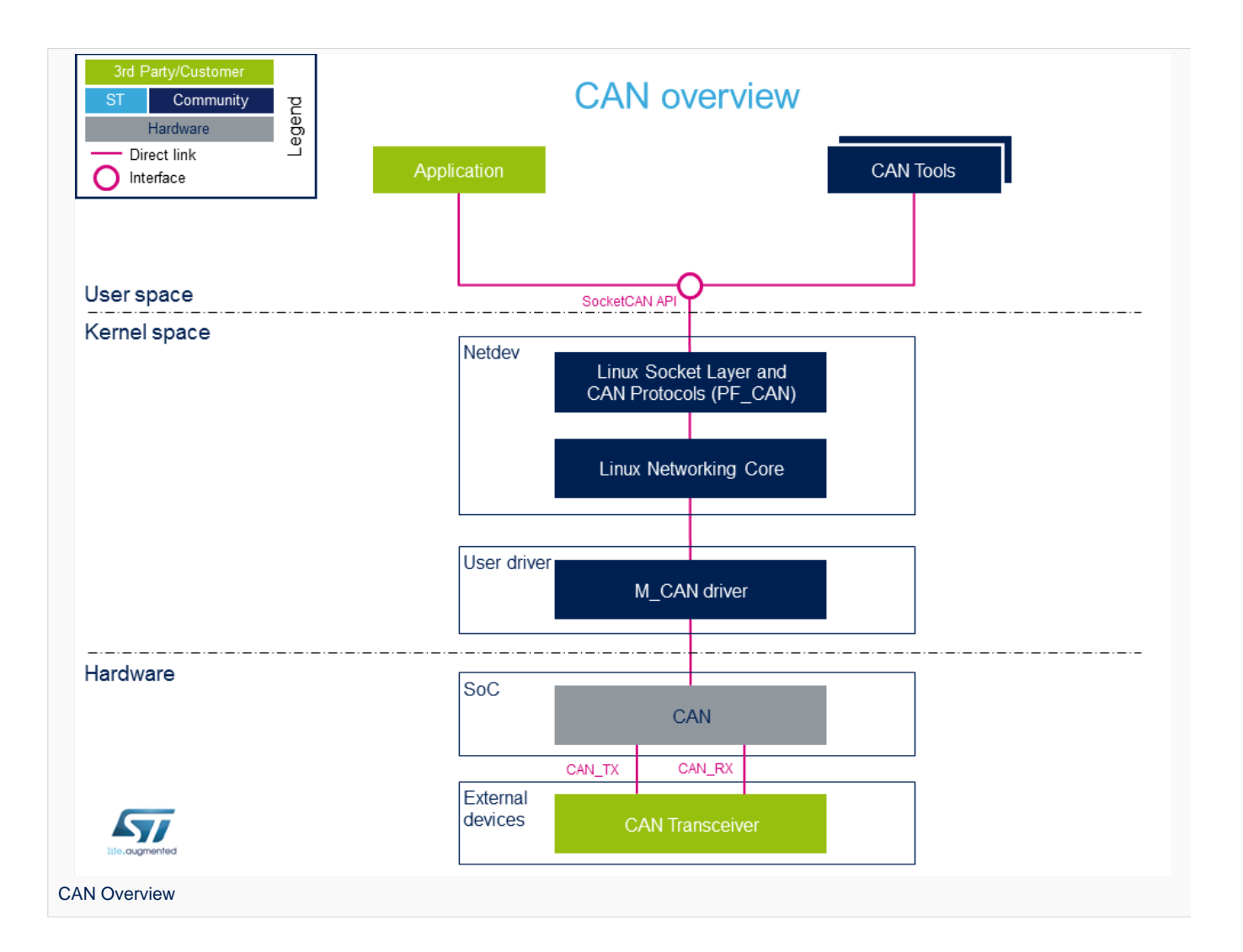

### <span id="page-10-1"></span>Component description 2.1

From user space to hardware

• Application (User space)

Application to read/write data on the [SocketCAN interface](#page-11-0) for communication with external devices connected on the CAN network (such as can-utils).

- CAN tools (User space)  $\bullet$
- Set of utilities for configuring and enabling SocketCAN interface (such as iproute2).
- SocketCAN (Kernel space)

Socket interface with specific CAN options which builds upon the Linux network layer.

Linux Socket Layer and CAN Protocols (PF\_CAN) (Kernel space)

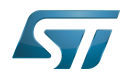

<span id="page-11-2"></span>The protocol family, PF\_CAN<sup>[\[4\]](#page-17-3)</sup>, provides an API for transport protocol modules to register and the structures to enable different CAN protocols on the bus.

# • Linux Networking Core (Kernel space)

Kernel network layer that adapts the message to the transport protocol in use. The network subsystem of the Linux kernel is designed to be completely protocol-independent.

# • M\_CAN Driver (Kernel space)

<span id="page-11-3"></span>Driver implemented as a network interface for Bosch M\_CAN controller<sup>[\[5\]](#page-17-4)</sup>.

• CAN (Hardware)

This is the CAN Core IP.

**• CAN Transceiver** (Hardware)

Interface between the CAN protocol controller and the physical wires of the CAN bus lines.

### <span id="page-11-0"></span>API description 2.2

<span id="page-11-1"></span>The SocketCAN interface API description can be found in kernel documentation  $^{[3]}$  $^{[3]}$  $^{[3]}$ .

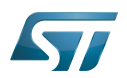

## <span id="page-12-0"></span>**Configuration** 3

### <span id="page-12-1"></span>Kernel configuration 3.1

Activate the CAN driver in kernel configuration with Linux [Menuconfig t](https://wiki.st.com/stm32mpu-ecosystem-v2/wiki/Menuconfig_or_how_to_configure_kernel)ool.

For compiling M\_CAN driver, select "Bosch M\_CAN devices":

```
[*] Networking support ---
\geq <*> CAN bus subsystem support --->
                   CAN Device Drivers ---><br>Eosch M CAN <*> Bosch M CAN
                             <*> Bosch M_CAN support
                                        Bosch M CAN support for io-mapped devices
```
M\_CAN driver is activated by default in ST deliveries.

### <span id="page-12-2"></span>Device tree configuration 3.2

CAN generic DT bindings:

 $\bullet$  The M\_CAN device tree bindings  $[6]$  describe all the required and optional properties.

Detailed DT configuration for STM32 internal peripherals:

• [FDCAN device tree configuration](#page-17-0)

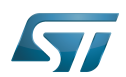

### <span id="page-13-0"></span>How to use the framework 4

The CAN device must be configured via netlink interface. The following articles give user space examples of how to set up a SockeCAN interface (and configure settings like bit-timing parameters) and how to send/receive data on the CAN bus.

### <span id="page-13-1"></span>How to set up a SocketCAN interface 4.1

[How to set up a SocketCAN interface](https://wiki.st.com/stm32mpu-ecosystem-v2/wiki/How_to_set_up_a_SocketCAN_interface)

### <span id="page-13-2"></span>How to send/receive CAN data 4.2

[How to send or receive CAN data](https://wiki.st.com/stm32mpu-ecosystem-v2/wiki/How_to_send_or_receive_CAN_data)

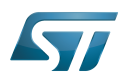

### <span id="page-14-0"></span>How to trace and debug the framework 5

#### <span id="page-14-1"></span>How to trace 5.1

CAN Framework, specifically M\_CAN driver, print out info and error messages. You can display them with dmesg command:

**Board \$> dmesg | grep m\_can** [ 1.327824] m\_can 4400e000.can: m\_can device registered (irq=30, version=32) [ 25.560759] m\_can 4400e000.can can0: bitrate error 0.3% [ 25.564630] m\_can 4400e000.can can0: bitrate error 1.6%

### <span id="page-14-2"></span>How to monitor CAN bus 5.2

You can use the CAN FD adapter PCAN-USB Pro  $FD^{[7]}$  $FD^{[7]}$  $FD^{[7]}$  to connect a computer to the CAN network via USB. The PCAN-View software provided with the tool is a monitoring program that allows to supervise the data flow on the CAN network and to detect frame errors.

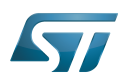

## <span id="page-15-0"></span>Source code location 6

The source files are located inside the Linux kernel.

- <span id="page-15-1"></span>• PF\_CAN:  $af\_can.c^{[4]}$  $af\_can.c^{[4]}$  $af\_can.c^{[4]}$
- <span id="page-15-2"></span>• M\_CAN driver: m\_can.c<sup>[\[5\]](#page-17-4)</sup>

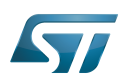

# <span id="page-16-0"></span>To go further 7

CAN bit timing calculation plays an important role in ensuring performance of CAN network. To avoid transmission errors, the bit timing must be configured properly.

For more information about CAN bit timing:

- Computation of CAN Bit Timing Parameters Simplified<sup>[\[8\]](#page-17-7)</sup>, from the CAN in Automation group (CiA)  $\bullet$
- $\bullet$ The Configuration of the CAN Bit Timing<sup>[\[9\]](#page-17-8)</sup>, from Bosch documentation

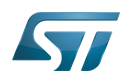

### <span id="page-17-1"></span>**References** 8

- $\bullet$ [CAN FD - The basic idea,](https://www.can-cia.org/can-knowledge/can/can-fd/) from the CAN in Automation group (CiA)
- [CAN protocol implementations,](https://www.can-cia.org/can-knowledge/can/can-implementations/) from the CAN in Automation group (CiA)  $\bullet$
- <span id="page-17-2"></span>[3.0](#page-9-1)[3.1](#page-11-1) [Kernel SocketCAN documentation ,](https://github.com/STMicroelectronics/linux/blob/v5.4-stm32mp/Documentation/networking/can.rst) Linux Foundation  $\bullet$
- <span id="page-17-3"></span>[4.0](#page-9-1)[4.1](#page-11-2)[4.2](#page-15-1) [net/can/af\\_can.c ,](https://github.com/STMicroelectronics/linux/blob/v5.4-stm32mp/net/can/af_can.c) Protocol family CAN core module  $\ddot{\phantom{a}}$
- <span id="page-17-4"></span>[5.0](#page-11-3)[5.1](#page-15-2) [drivers/net/can/m\\_can/](https://github.com/STMicroelectronics/linux/tree/v5.4-stm32mp/drivers/net/can/m_can/) , Driver for Bosch M\_CAN controller  $\bullet$
- <span id="page-17-5"></span> $\bullet$ [Documentation/devicetree/bindings/net/can/m\\_can.txt M](https://github.com/STMicroelectronics/linux/blob/v5.4-stm32mp/Documentation/devicetree/bindings/net/can/m_can.txt)\_CAN device tree bindings
- <span id="page-17-6"></span>[PCAN-USB Pro FD description](http://www.peak-system.com/PCAN-USB-Pro-FD.366.0.html?&L=1), by PEAK System
- <span id="page-17-7"></span> $\bullet$ [Computation of CAN Bit Timing Parameters Simplified,](https://www.can-cia.org/fileadmin/resources/documents/proceedings/2012_taralkar.pdf) from the CAN in Automation group (CiA)
- <span id="page-17-8"></span>[The Configuration of the CAN Bit Timing](https://www.mikrocontroller.net/attachment/114193/BOSCH_The_config_of_CAN_Bit_Timing_L-1.pdf), from Bosch documentation  $\bullet$

Linux $^{\circledR}$  is a registered trademark of Linus Torvalds.

Controller Area Network (robust bus mainly used for automotive applications)

Application programming interface

Device Tree<br>Stable: 01.12.2020 - 10:53 / Revision: 10.06.2020 - 14:35

<span id="page-17-0"></span>A [quality version](https://wiki.st.com/stm32mpu-ecosystem-v2/index.php?title=FDCAN_device_tree_configuration&stableid=71088) of this page, [approved](https://wiki.st.com/stm32mpu-ecosystem-v2/index.php?title=Special:Log&type=review&page=FDCAN_device_tree_configuration) on 1 December 2020, was based off this revision.

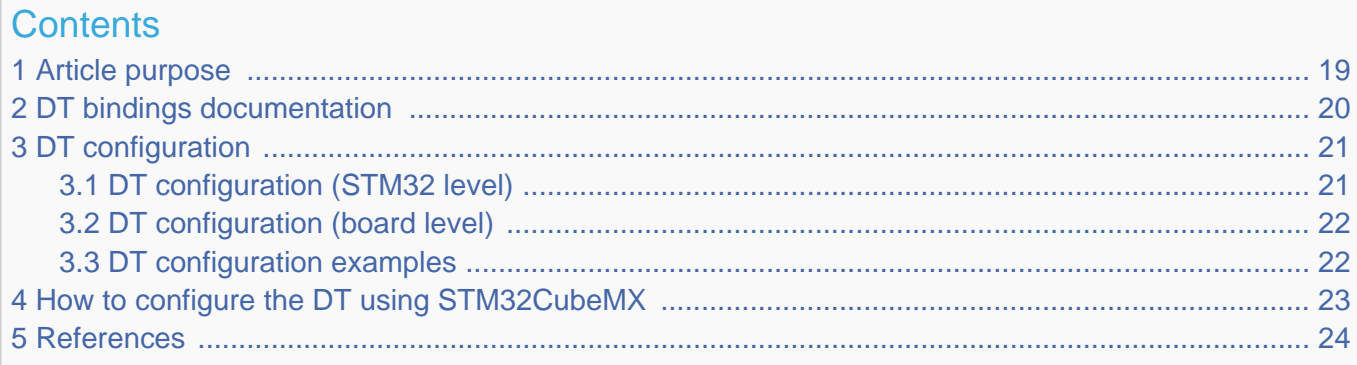

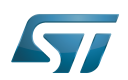

## <span id="page-18-0"></span>Article purpose 1

This article explains how to configure the [FDCAN](#page-2-0) when it is assigned to the Linux<sup>®</sup>OS. In that case, it is controlled by the CAN [framework](#page-8-0) for Bosch M\_CAN controller.

The configuration is performed using the [device tree](https://wiki.st.com/stm32mpu-ecosystem-v2/wiki/Device_tree) mechanism that provides a hardware description of the FDCAN peripheral, used by the M\_CAN Linux driver and by the NET/CAN framework.

If the peripheral is assigned to another execution context, refer to [How to assign an internal peripheral to a runtime context](#page-23-0) article for guidelines on peripheral assignment and configuration.

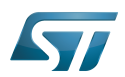

# <span id="page-19-0"></span>DT bindings documentation 2

 $M_{\rm L}$ CAN device tree bindings $^{[1]}$  $^{[1]}$  $^{[1]}$  describe all the required and optional properties.

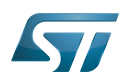

### <span id="page-20-0"></span>DT configuration 3

This hardware description is a combination of the STM32 microprocessor device tree files (.dtsi extension) and board device tree files (.dts extension). See the [Device tree](https://wiki.st.com/stm32mpu-ecosystem-v2/wiki/Device_tree) for an explanation of the device tree file split.

STM32CubeMX can be used to generate the board device tree. Refer to [How to configure the DT using STM32CubeMX](#page-22-0) for more details.

### <span id="page-20-1"></span>DT configuration (STM32 level) 3.1

All M\_CAN nodes are described in stm32mp153.dtsi  $^{[2]}$  $^{[2]}$  $^{[2]}$  file with disabled status and required properties such as:

- Physical base address and size of the device register map
- Message RAM address and size (CAN SRAM)
- Host clock and CAN clock
- Message RAM configuration

This is a set of properties that may not vary for a given STM32 device.

```
 m_can1: can@4400e000 {
        can@4400e000 {<br>compatible = "bosch,m_can";
         reg = <0x4400e000 0x400>, <0x44011000 0x1400>; /* FDCAN1 uses only the first 
half of the dedicated CAN_SRAM */
 reg-names = "m_can", "message_ram";
 interrupts = <GIC_SPI 19 IRQ_TYPE_LEVEL_HIGH>,
                     <GIC_SPI 21 IRQ_TYPE_LEVEL_HIGH>;
        interrupt-names = "int0", "intl" clocks = <&rcc CK_HSE>, <&rcc FDCAN_K>;
 clock-names = "hclk", "cclk";
        bosch, mram-cfg = <0x0 0 0 32 0 0 2 2>;
         status = "disabled";
 };
 m_can2: can@4400f000 {
 compatible = "bosch,m_can";
         reg = <0x4400f000 0x400>, <0x44011000 0x2800>; /* The 10 Kbytes of the CAN_SRA
M are mapped */
 reg-names = "m_can", "message_ram";
 interrupts = <GIC_SPI 20 IRQ_TYPE_LEVEL_HIGH>,
 <GIC_SPI 22 IRQ_TYPE_LEVEL_HIGH>;
 interrupt-names = "int0", "int1";
 clocks = <&rcc CK_HSE>, <&rcc FDCAN_K>;
 clock-names = "hclk", "cclk";
         bosch,mram-cfg = <0x1400 0 0 32 0 0 2 2>; /* Set mram-cfg offset to 
write FDCAN2 data on the second half of the dedicated CAN_SRAM */
         status = "disabled";
  };
```
The required and optional properties are fully described in the [bindings files](#page-19-0).

# **Warning**

This device tree part is related to STM32 microprocessors. It must be kept as is, without being modified by the end-user.

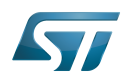

### <span id="page-21-0"></span>DT configuration (board level) 3.2

Part of the [device tree](https://wiki.st.com/stm32mpu-ecosystem-v2/wiki/Device_tree) is used to describe the FDCAN hardware used on a given board. The DT node ("m\_can") must be filled in:

\_\_\_\_\_\_\_\_\_\_\_\_\_\_\_\_\_\_\_\_\_\_\_

- $\bullet$ Enable the CAN block by setting status = "okay".
- $\bullet$ Configure the pins in use via [pinctrl,](https://wiki.st.com/stm32mpu-ecosystem-v2/wiki/Pinctrl_overview) through pinctrl-0 (default pins), pinctrl-1 (sleep pins) and pinctrl-names.

### <span id="page-21-1"></span>DT configuration examples 3.3

The example below shows how to configure and enable FDCAN1 instance at board level:

```
 &m_can1 {
 pinctrl-names = "default", "sleep"; /* configure pinctrl modes for 
m_can1 */
         pinctrl-0 = <&m_can1_pins_a>; /* configure m_can1_pins_a as 
default pinctrl configuration for m_can1 */
 pinctrl-1 = <&m_can1_sleep_pins_a>; /* configure m_can1_sleep_pins_a as 
sleep pinctrl configuration for m_can1 *\overline{7}<br>status = "okay";
 };
```
- 
- 
- 
- $\frac{1}{2}$  enable m can1  $\frac{*}{2}$

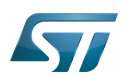

## <span id="page-22-0"></span>How to configure the DT using STM32CubeMX 4

The [STM32CubeMX](#page-44-0) tool can be used to configure the STM32MPU device and get the corresponding [platform configuration](https://wiki.st.com/stm32mpu-ecosystem-v2/wiki/Device_tree#STM32)  [device tree](https://wiki.st.com/stm32mpu-ecosystem-v2/wiki/Device_tree#STM32) files.

The STM32CubeMX may not support all the properties described in the above [DT bindings documentation](#page-19-0) paragraph. If so, the tool inserts user sections in the generated device tree. These sections can then be edited to add some properties and they are preserved from one generation to another. Refer to [STM32CubeMX](#page-44-0) user manual for further information.

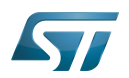

### <span id="page-23-1"></span>**References** 5

Please refer to the following links for additional information:

- [Documentation/devicetree/bindings/net/can/m\\_can.txt M](https://github.com/STMicroelectronics/linux/blob/v5.4-stm32mp/Documentation/devicetree/bindings/net/can/m_can.txt)\_CAN device tree bindings
- $\bullet$ [arch/arm/boot/dts/stm32mp153.dtsi ,](https://github.com/STMicroelectronics/linux/blob/v5.4-stm32mp/arch/arm/boot/dts/stm32mp153.dtsi) STM32MP153 device tree file

Linux $^{\circledR}$  is a registered trademark of Linus Torvalds.

Operating System

Controller Area Network (robust bus mainly used for automotive applications)

# Device Tree

Random Access Memory (Early computer memories generally hadserial access. Memories where any given address can be accessed when desired were then called "random access" to distinguish them from the memories where contents can only be accessed in a fixed order. The term is used today for volatile random-acces ssemiconductor memories.)

Generic Interrupt Controller

Serial Peripheral Interface

<span id="page-23-0"></span>High Speed External oscillator (STM32 clock source)

A [quality version](https://wiki.st.com/stm32mpu-ecosystem-v2/index.php?title=How_to_assign_an_internal_peripheral_to_a_runtime_context&stableid=76496) of this page, [approved](https://wiki.st.com/stm32mpu-ecosystem-v2/index.php?title=Special:Log&type=review&page=How_to_assign_an_internal_peripheral_to_a_runtime_context) on 16 February 2021, was based off this revision.

# **Contents**

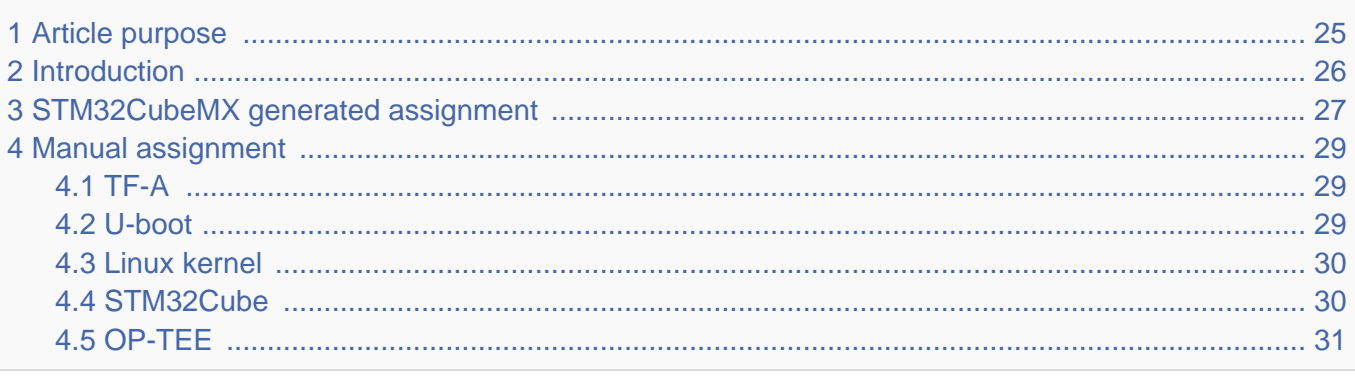

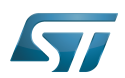

# <span id="page-24-0"></span>Article purpose 1

This article explains how to configure the software that assigns a peripheral to a [runtime context.](https://wiki.st.com/stm32mpu-ecosystem-v2/wiki/Getting_started_with_STM32_MPU_devices#Multiple-core_architecture_concepts)

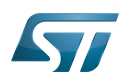

### <span id="page-25-0"></span>**Introduction** 2

A peripheral can be assigned to a [runtime context](https://wiki.st.com/stm32mpu-ecosystem-v2/wiki/Getting_started_with_STM32_MPU_devices#Multiple-core_architecture_concepts) via the configuration defined in the [device tree.](https://wiki.st.com/stm32mpu-ecosystem-v2/wiki/Device_tree) The [device tree](https://wiki.st.com/stm32mpu-ecosystem-v2/wiki/Device_tree) can be either generated by the [STM32CubeMX](#page-44-0) tool or edited manually.

On STM32MP15 line devices, the assignement can be strengthened by a hardware mechanism: the [ETZPC internal peripheral,](https://wiki.st.com/stm32mpu-ecosystem-v2/wiki/ETZPC_internal_peripheral) which is configured by the [TF-A](https://wiki.st.com/stm32mpu-ecosystem-v2/wiki/TF-A_overview) boot loader. The [ETZPC internal peripheral](https://wiki.st.com/stm32mpu-ecosystem-v2/wiki/ETZPC_internal_peripheral) isolates the peripherals for the Cortex-A7 secure or the Cortex-M4 context. The peripherals assigned to the Cortex-A7 non-secure context are visible from any context, without any isolation.

The components running on the platform after TF-A execution (such as [U-Boot,](https://wiki.st.com/stm32mpu-ecosystem-v2/wiki/U-Boot_overview) [Linux](https://wiki.st.com/stm32mpu-ecosystem-v2/wiki/STM32MP15_Linux_kernel_overview), [STM32Cube](#page-30-0) and [OP-TEE](https://wiki.st.com/stm32mpu-ecosystem-v2/wiki/OP-TEE_overview)) must have a configuration that is consistent with the assignment and the isolation configurations.

The following sections describe how to configure TF-A, U-Boot, Linux and STM32Cube accordingly.

# **Information**

Beyond the peripherals assignment, explained in this article, it is also important to understand [How to](https://wiki.st.com/stm32mpu-ecosystem-v2/wiki/How_to_configure_system_resources)  [configure system resources](https://wiki.st.com/stm32mpu-ecosystem-v2/wiki/How_to_configure_system_resources) (i.e clocks, regulator, gpio,...), shared between the Cortex-A7 and Cortex-M4 contexts

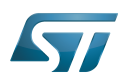

## <span id="page-26-0"></span>STM32CubeMX generated assignment 3

The screenshot below shows the [STM32CubeMX](#page-44-0) user interface:

- I2C2 peripheral is selected, on the left
- I2C2 Mode and Configuration panel, on the right, shows that this I2C instance can be assigned to the Cortex-A7 non-secure or the Cortex-M4 (that is selected) runtime context
- I2C mode is enabled in the drop down menu

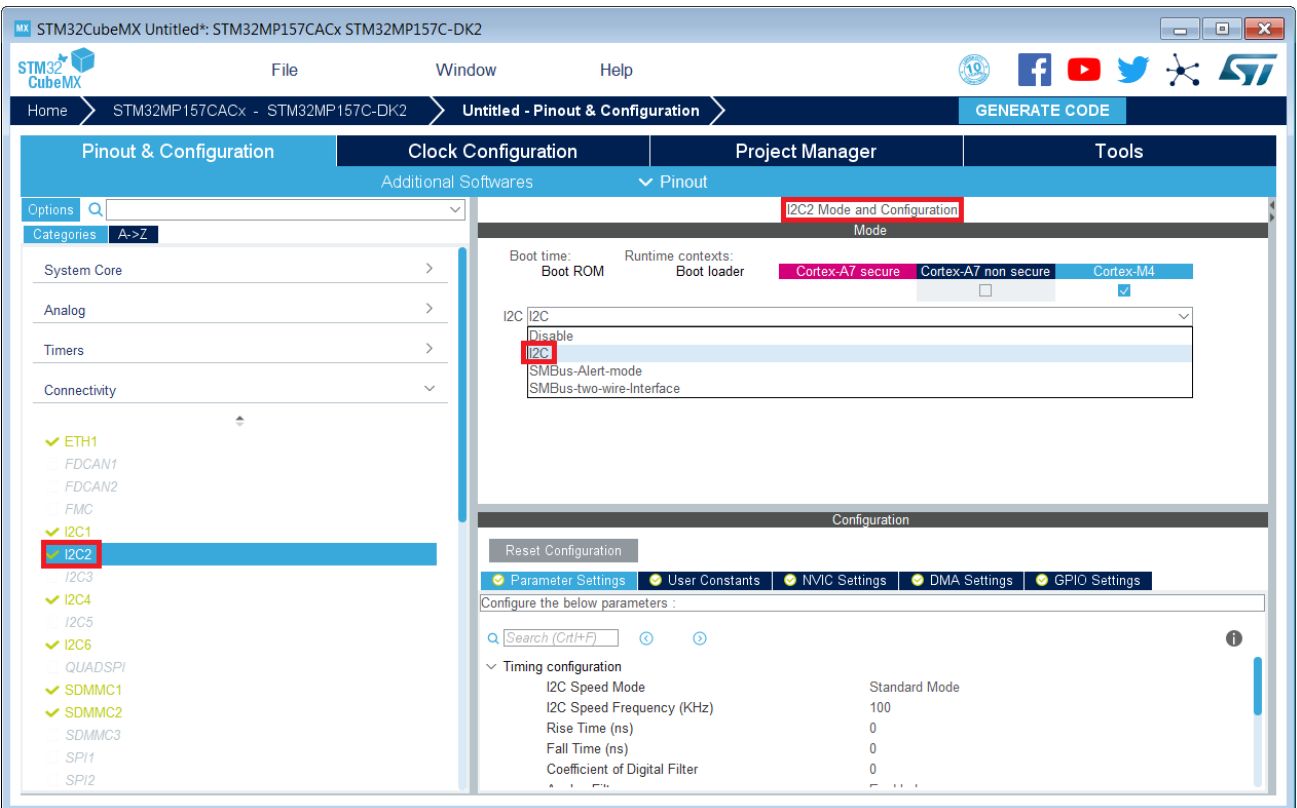

# **Information**

The context assignment table is displayed inside each peripheral **Mode and Configuration** panel but it is possible to display it for all the peripherals in the **Options** menu via the **Show contexts** option

The GENERATE CODE button, on the top right, produces the following:

• The TF-A device tree with the [ETZPC](https://wiki.st.com/stm32mpu-ecosystem-v2/wiki/ETZPC_internal_peripheral) configuration that isolates the I2C2 instance (in the example) for the Cortex-M4 context. This same device tree can be used by OP-TEE, when enabled

- The U-Boot device tree widely inherited from the Linux one, just below  $\bullet$
- The Linux kernel device tree with the I2C node disabled for Linux and enabled for the coprocessor
- The STM32Cube project with I2C2 HAL initialization code

The [Manual assignment](#page-28-0) section, just below, illustrates what STM32CubeMX is generating as it follows the same example.

**Information**

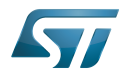

In addition of this generation, the user may have to manually complete the system resources configuration in the user sections embedded in the STM32CubeMX generated device tree. Refer to [Ho](https://wiki.st.com/stm32mpu-ecosystem-v2/wiki/How_to_configure_system_resources) [w to configure system resources](https://wiki.st.com/stm32mpu-ecosystem-v2/wiki/How_to_configure_system_resources) for details.

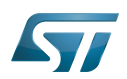

## <span id="page-28-0"></span>Manual assignment 4

This section gives step by step instructions, per software components, to manually perform the peripherals assignments. It takes the same I2C2 example as the previous section, that showed how to use STM32CubeMX, in order to make the move from one approach to the other easier.

# **Information**

The assignments combinations described in the [STM32MP15 peripherals overview](https://wiki.st.com/stm32mpu-ecosystem-v2/wiki/STM32MP15_peripherals_overview) article are naturally supported by [STM32MPU Embedded Software distribution.](https://wiki.st.com/stm32mpu-ecosystem-v2/wiki/STM32MPU_Embedded_Software_distribution) Note that the STM32MP15 reference manual may describe more options that would require embedded software adaptations

### <span id="page-28-1"></span>TF-A 4.1

The assignment follows the [ETZPC device tree configuration](https://wiki.st.com/stm32mpu-ecosystem-v2/wiki/ETZPC_device_tree_configuration), with below possible values:

- DECPROT\_S\_RW for the Cortex-A7 secure (Secure OS like OP-TEE)
- DECPROT NS RW for the Cortex-A7 non-secure (Linux)
	- As stated earlier in this article, there is no hardware isolation for the Cortex-A7 non-secure so this value allows accesses from any context
- DECPROT\_MCU\_ISOLATION for the Cortex-M4 (STM32Cube)

# Example:

```
@etzpc: etzpc@5C007000 {
       st, decprot = < DECPROT(STM32MP1_ETZPC_I2C2_ID, DECPROT_MCU_ISOLATION, DECPROT_UNLOCK)
       \geq};
```
# **Information**

The value **DECPROT\_NS\_RW** can be used with **DECPROT\_LOCK** as last parameter. In Cortex-M4 context, this specific configuration allows the generation of an error in the [resource manager utility](https://wiki.st.com/stm32mpu-ecosystem-v2/wiki/Resource_manager_for_coprocessing#Overview) while trying to use on Cortex-M4 side a peripheral that is assigned to the Cortex-A7 non-secure context. If **DECPROT\_UNLOCK** is used, then the utility allows the Cortex-M4 to use a peripheral that is assigned to the Cortex-A7 non-secure context.

### <span id="page-28-2"></span>U-boot 4.2

No specific configuration is needed in [U-Boot](https://wiki.st.com/stm32mpu-ecosystem-v2/wiki/U-Boot_overview) to configure the access to the peripheral.

# **Information**

U-Boot does not perform any check with regards to ETZPC configuration before accessing to a peripheral. In case of inconsistency an illegal access is generated.

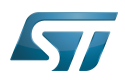

# **Information**

U-Boot checks the consistency between ETZPC isolation configuration and Linux kernel device tree configuration to guarantee that Linux kernel do not access an unauthorized device. In order to avoid the access to an unauthorized device, the U-boot fixes up the Linux kernel [device tree](https://wiki.st.com/stm32mpu-ecosystem-v2/wiki/STM32MP15_device_tree) to disable the peripheral nodes which are not assigned to the Cortex-A7 non-secure context.

### <span id="page-29-0"></span>Linux kernel 4.3

Each assignable peripheral is declared twice in the Linux kernel device tree:

- Once in the soc node from arch/arm/boot/dts/stm32mp151.dtsi, corresponding to Linux assigned peripherals
	- Example: i2c2
- Once in the m4\_rproc node from arch/arm/boot/dts/stm32mp157-m4-srm.dtsi, corresponding to the Cortex-M4 context. Those nodes are disabled, by default.
	- Example: m4\_i2c2

In the board device tree file (\*.dts), each assignable peripheral has to be enabled only for the context to which it is assigned, in line with TF-A configuration.

As a consequence, a peripheral assigned to the Cortex-A7 secure has both nodes disabled in the Linux device tree.

Example:

&i2c2 { **status = "disabled";** }; ... &m4\_i2c2 { **status = "okay";** };

# **Information**

In addition of this assignment, the user may have to complete the system resources configuration in the device tree nodes. Refer to [How to configure system resources](https://wiki.st.com/stm32mpu-ecosystem-v2/wiki/How_to_configure_system_resources) for details.

### <span id="page-29-1"></span>STM32Cube 4.4

There is no configuration to do on STM32Cube side regarding the assignment and isolation. Nevertheless, the [resource](https://wiki.st.com/stm32mpu-ecosystem-v2/wiki/Resource_manager_for_coprocessing#Overview)  [manager utility](https://wiki.st.com/stm32mpu-ecosystem-v2/wiki/Resource_manager_for_coprocessing#Overview), relying on ETZPC configuration, can be used to check that the corresponding peripheral is well assigned to the Cortex-M4 before using it.

Example:

```
int main(void)
{
...
  /* Initialize I2C2------------------------------------------------------ */
  /* Ask the resource manager for the I2C2 resource */
 ResMgr_Init(NULL, NULL);
  if (ResMgr_Request(RESMGR_ID_I2C2, RESMGR_FLAGS_ACCESS_NORMAL | \
```
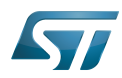

# FDCAN internal peripheral

```
 RESMGR_FLAGS_CPU1, 0, NULL) != RESMGR_OK)
```

```
 {
    Error_Handler();
 }
...
 if (HAL_I2C_Init(&I2C2) != HAL_OK)
 {
    Error_Handler();
  }
}
```
### <span id="page-30-1"></span>OP-TEE 4.5

The [OP-TEE](https://wiki.st.com/stm32mpu-ecosystem-v2/wiki/OP-TEE_overview) OS may use STM32MP1 resources. OP-TEE STM32MP1 drivers register the device driver they intend to used in a secure context. This information is used to consolidate system configuration including secure hardening of configurable peripherals.

In most case, the OP-TEE driver probe relies on OP-TEE device tree porperty secure-status = "okay".

# Cortex<sup>®</sup>

Trusted Firmware for Arm Cortex-A

Das U-Boot -- the Universal Boot Loader (see [U-Boot\\_overview](https://wiki.st.com/stm32mpu-ecosystem-v2/wiki/U-Boot_overview))

Linux $^{\circledR}$  is a registered trademark of Linus Torvalds.

Inter-Integrated Circuit (Bi-directional 2-wire bus standard for efficient inter-IC control.)

Open Portable Trusted Execution Environment

Hardware Abstraction Layer

Operating System

Microcontroller Unit (MCUs have internal flash memory and are intended to operate with a minimum amount of external support ICs. They commonly are a self-contained, system-on-chip (SoC) designs.)

# <span id="page-30-0"></span>Extended TrustZone Protection Controller<br>Stable: 17.11.2020 - 15:37 / Revision: 03.11.2020 - 13:18

A [quality version](https://wiki.st.com/stm32mpu-ecosystem-v2/index.php?title=STM32CubeMP1_architecture&stableid=74581) of this page, [approved](https://wiki.st.com/stm32mpu-ecosystem-v2/index.php?title=Special:Log&type=review&page=STM32CubeMP1_architecture) on 17 November 2020, was based off this revision.

# **Contents**

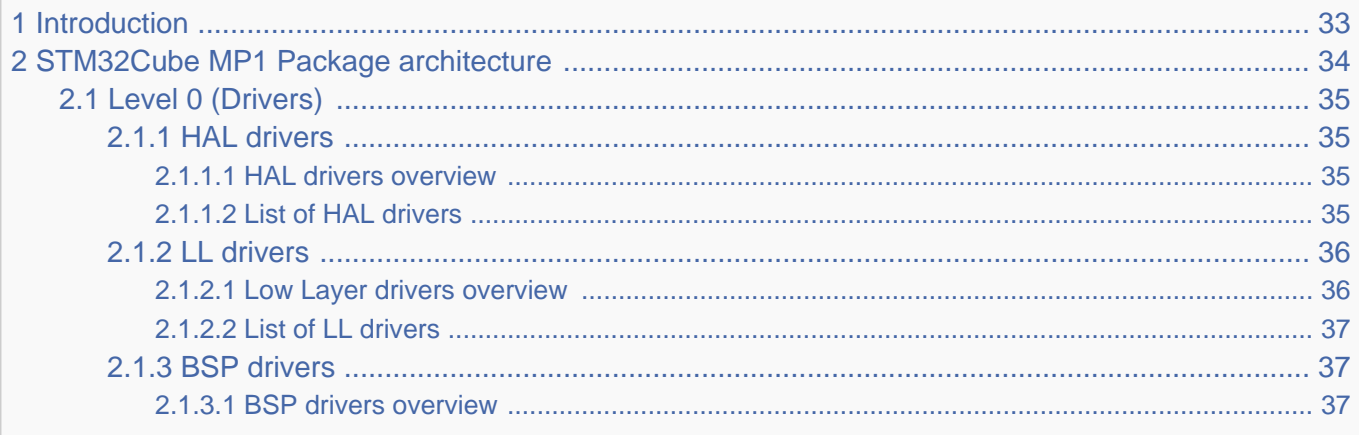

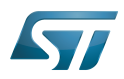

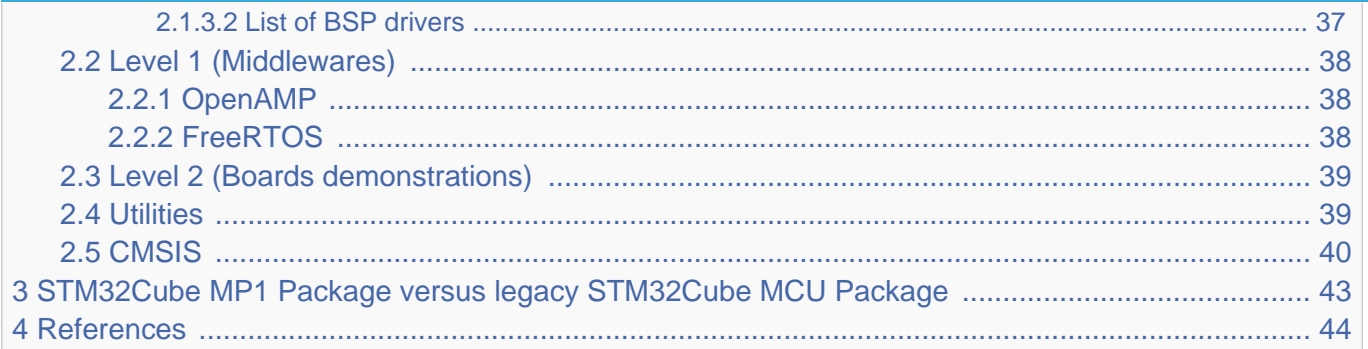

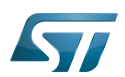

### <span id="page-32-0"></span>**Introduction** 1

This article introduces **STM32Cube MP1 Package** architecture based on the Arm<sup>®</sup>Cortex®-M processor (e.g. Arm Cortex-M4)

• Please refer to [STM32Cube MP1 Package](https://wiki.st.com/stm32mpu-ecosystem-v2/wiki/STM32CubeMP1_Package) article to get started.

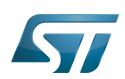

## <span id="page-33-0"></span>STM32Cube MP1 Package architecture 2

The STM32Cube MP1 Package gathers together, in a single package, all the generic embedded software components required to develop applications on top of Cortex-M microprocessors.

On top of the hardware, the STM32Cube MP1 Package solution is built around three levels of software components (Level 0 for Drivers, level 1 for Middlewares, Level 2 for Boards demonstrations), that interact easily with each other. It also includes 2 common components CMSIS and Utilities which interact with all three levels.

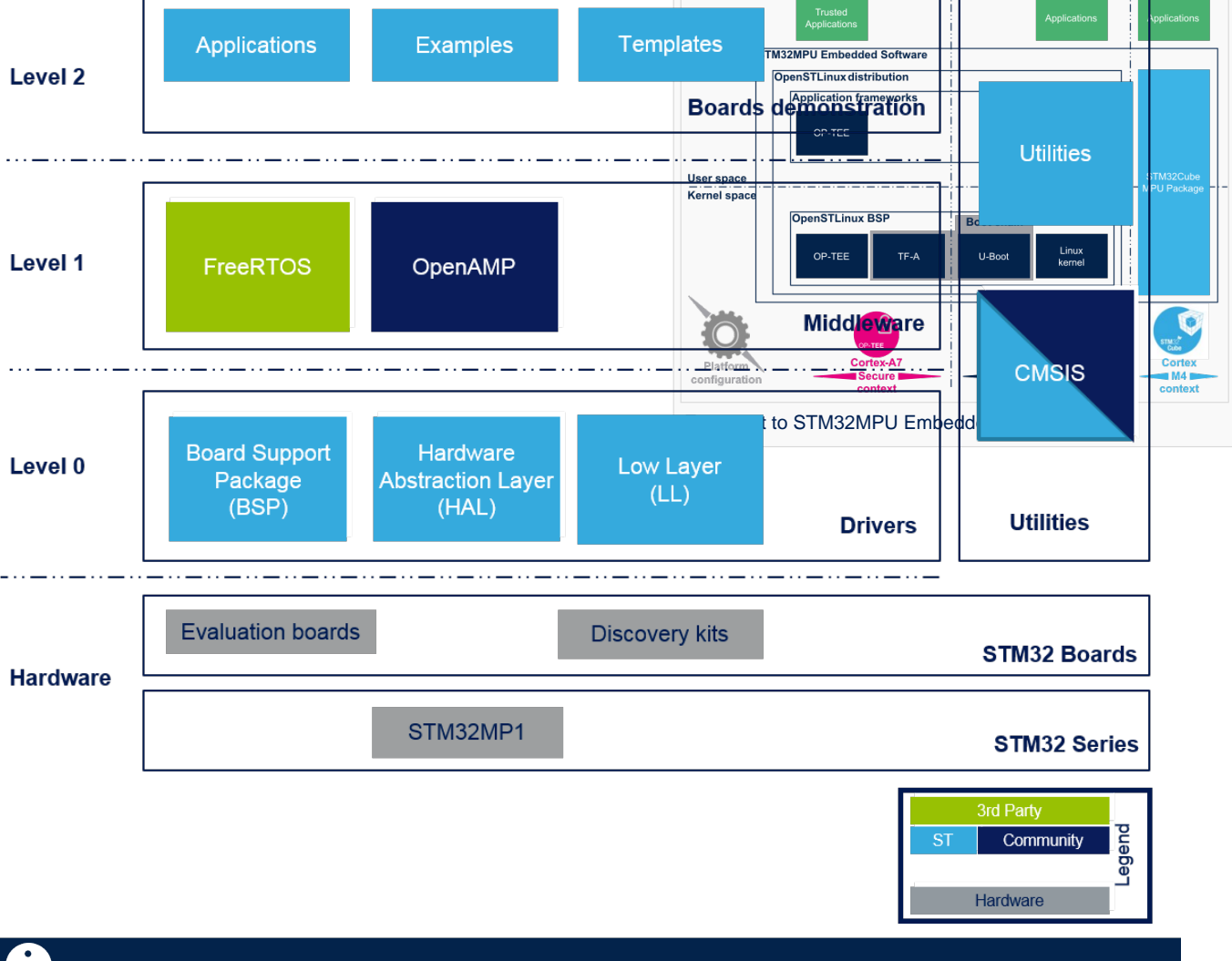

# **Information**

**Notes:**

- HAL drivers deal with the STM32 "internal" devices: they are related to the [STM32MP15 internal peripherals](https://wiki.st.com/stm32mpu-ecosystem-v2/wiki/STM32MP15_peripherals_overview)
- $\bullet$ **BSP drivers** deal with the boards configuration and high-level APIs: they are the equivalent of the Linux DT
- mechanism [\(Device tree](https://wiki.st.com/stm32mpu-ecosystem-v2/wiki/Device_tree) or [STM32MP15 device tree\)](https://wiki.st.com/stm32mpu-ecosystem-v2/wiki/STM32MP15_device_tree) and of the Linux frameworks (Linux application frameworks [overview](https://wiki.st.com/stm32mpu-ecosystem-v2/wiki/Linux_application_frameworks_overview))

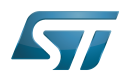

### <span id="page-34-0"></span>Level 0 (Drivers) 2.1

This level is divided into three software components:

- Hardware Abstraction Layer (HAL)
- $\bullet$ Low Layer (LL)
- Board Support Package (BSP)

#### <span id="page-34-1"></span>HAL drivers 2.1.1

The HAL drivers provide the low level drivers and the hardware interfacing methods to interact with the upper layers (application, libraries and stacks). They provide generic, multi instance and function-oriented APIs which simplify user application implementation by providing ready-to-use processes.

As example, for the communication peripherals (I2C, UART…), they include APIs allowing to initialize and configure the peripheral, to manage data transfer based on polling, interrupt or DMA process, and to handle communication errors that may raise during communication.

# **Information**

**Note:**

• Please refer to STM32MP15 reference manuals to get detailed information about all supported IPs of STM32MP15xx family

#### <span id="page-34-2"></span>HAL drivers overview 2.1.1.1

The HAL APIs layer is composed of native and extended APIs set. It is directly built around a generic architecture and allows the build-upon layers, like the middleware layer, to implement its functions without in-depth knowledge about the used STM32 device. This improves the library code reusability and guarantees an easy portability on other devices and STM32 families

Contrary to the low layer drivers (see HAL Low Layer section), the HAL ones are functionality-oriented and not IP-oriented, Example: for the Timer peripheral, the APIs could be split into several categories following the functions offered by the IPs (Basic timer, capture, PWM …etc.).

The HAL Drivers are a set of common APIs with a high compliancy level with most of the clients available on the market (stacks) called native APIs and embed also some extended functionalities for special services or a combination of several features offered by the STM32 peripherals

The HAL drivers APIs are split in two categories:

- Generic APIs which provide common and generic functions to all the STM32 Series
- $\bullet$ Extension APIs which provide specific customized functions for a specific family or a specific part number

#### <span id="page-34-3"></span>List of HAL drivers 2.1.1.2

Please find hereafter the list of HAL drivers available for STM32MP1xx family :

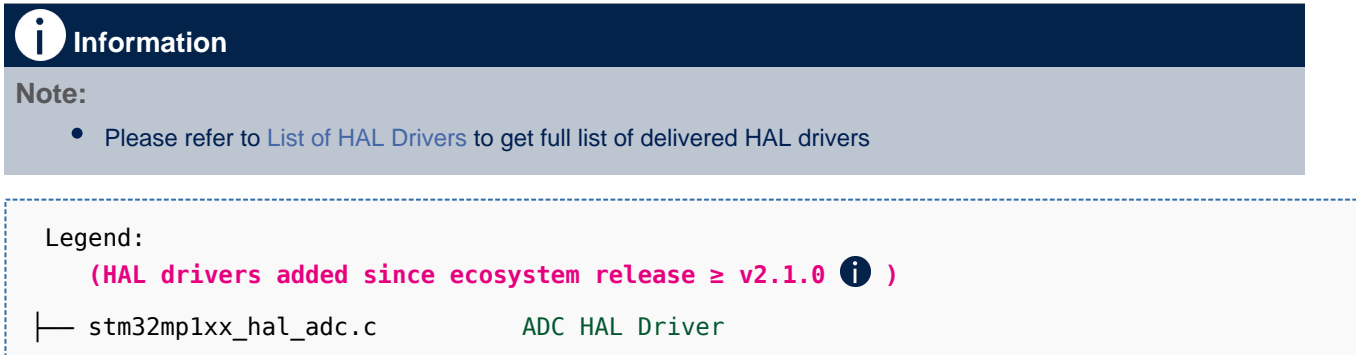

................................

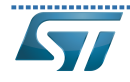

FDCAN internal peripheral

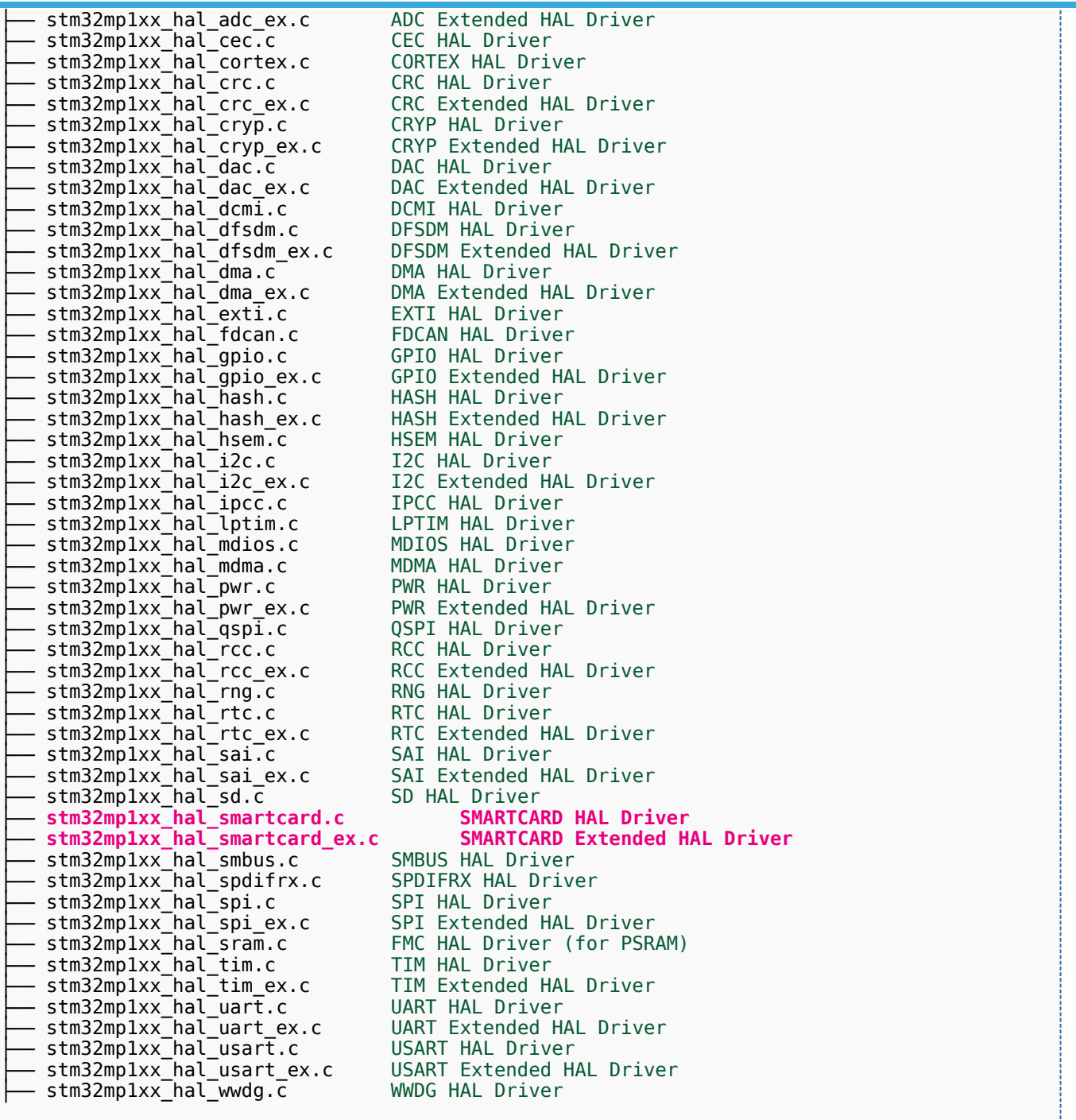

#### <span id="page-35-0"></span>LL drivers 2.1.2

The Low Layer (LL) drivers offer a fast light-weight expert-oriented layer which is closer to the hardware than the HAL. The LL APIs are available only for a set of peripherals

#### <span id="page-35-1"></span>Low Layer drivers overview 2.1.2.1

The Low Layer (LL) drivers are part of the STM32Cube firmware HAL that provides basic set of optimized and one-shot services. The Low layer drivers, contrary to the HAL ones are not Fully Portable across the STM32 families; the availability of some functions depends on the physical availability of the relative features on the product.

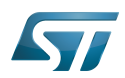

The Low Layer (LL) drivers are designed to offer the following features:

- New set of inline functions for direct and atomic register access
- One-shot operations that can be used by the HAL drivers or from application level.
- Fully independent from HAL and can be used in standalone usage (without HAL drivers)
- Full feature coverage of all the supported peripherals  $\bullet$

#### <span id="page-36-0"></span>List of LL drivers  $2122$

Please find hereafter the list of LL drivers available for STM32MP1xx family :

# **Information**

# **Note:**

• Please refer to [List of LL Drivers](https://wiki.st.com/stm32mpu-ecosystem-v2/wiki/STM32CubeMP1_Package_release_note#LL_drivers) to get full list of delivered LL drivers

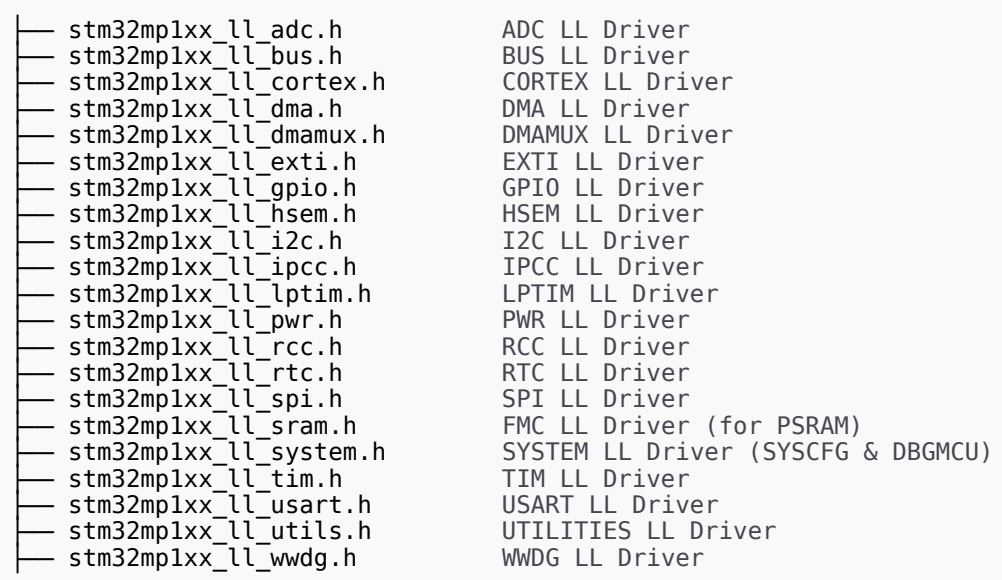

#### <span id="page-36-1"></span>BSP drivers 2.1.3

The BSP drivers are firmware components based on the HAL drivers and provide a set of APIs relative to the hardware components in the evaluation boards coming with the STM32Cube Package. All examples and applications given with the STM32Cube are based on these BSP drivers.

#### <span id="page-36-2"></span>BSP drivers overview 2.1.3.1

The BSP architecture proposes a new model that prevents some Standard library weaknesses and provides more features:

Portable external resources code (components): the external components could be used by all STM32 families.  $\bullet$ 

Multiple use of hardware resources without duplicated initialization: example: I2C Physical Layer could be used for several EVAL Drivers

- Intuitive functionalities based on high level use case
- Portable BSP drivers for different external devices

#### <span id="page-36-3"></span>List of BSP drivers 2.1.3.2

The BSP drivers offer a set of APIs relative to the hardware components available in the hardware boards (LEDs, Buttons and COM port).

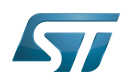

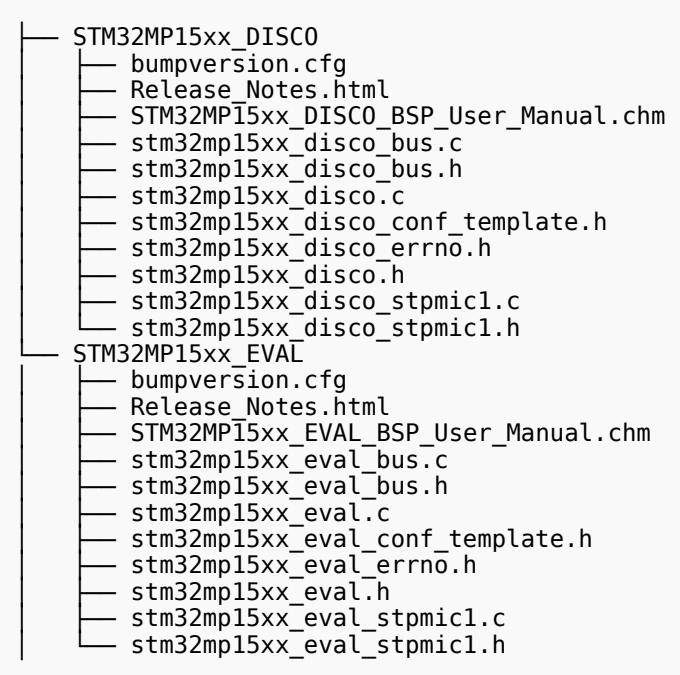

### <span id="page-37-0"></span>Level 1 (Middlewares) 2.2

Middleware components are a set of libraries providing a set of services. STM32Cube MP1 Package offers 2 main components : [OpenAMP](#page-37-1) and FreeRTOS

Each middleware component is mainly composed of:

 $\bullet$ Library core: this is the core of a component; it manages the main library state machine and the data flow between the several modules.

• Interface layer: the interface layer is generally used to link the component core with the lower layers like the HAL and the BSP drivers

#### <span id="page-37-1"></span>OpenAMP 2.2.1

[OpenAMP](https://www.multicore-association.org/workgroup/oamp.php) is a library implementing the Remote Processor Service framework ([RPMsg\)](https://wiki.st.com/stm32mpu-ecosystem-v2/wiki/Linux_RPMsg_framework_overview) which is a messaging mechanism to communicate with a remote processor.

- Load and control Cortex<sup>®</sup>-M firmware
- Inter processor communication

# **Information**

Note:

Please refer to [Coprocessor\\_management\\_overview](https://wiki.st.com/stm32mpu-ecosystem-v2/wiki/Coprocessor_management_overview) to get more information related to coprocessor management

#### <span id="page-37-2"></span>**FreeRTOS** 2.2.2

[FreeRTOS](https://www.freertos.org/) is a Free Real Time Operating System (RTOS). The FreeRTOS offers preemptive real-time performance with optimized context switch and interrupt times, enabling fast, highly predictable response times.

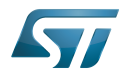

It includes the following main features :

- Small memory fingerprint
- $\bullet$ High portability
- Multithread management
- $\bullet$ Pre-emptive scheduling
- Fast interrupt response
- $\bullet$ Extensive inter-pocess communication
- Synchronization facilities
- Tickless operation during low-power mode
- $\bullet$ Open source standard
- CMSIS compatibility layer

### <span id="page-38-0"></span>Level 2 (Boards demonstrations) 2.3

The **Boards demonstrations** level is composed of a single layer which provides all Examples and Applications. It includes also all [STM32CubeIDE](https://wiki.st.com/stm32mpu-ecosystem-v2/wiki/STM32CubeIDE) projects for each supported board as well as Templates source files.

There are 4 kinds of projects demonstrating different usages of software APIs from level 0 (Drivers) and level 1 (Middleware):

**Examples projects** showing how to use HAL APIs and Low Layer drivers if any (Level 0) with very basic usage of BSP layer (buttons and LEDs in general)

 $\bullet$ Applications projects showing how to use the middleware components (Level 1) and how to integrate them with the hardware and BSP/HAL layers (Level 0). These applications could be hybrid and use several other middleware components.

 $\bullet$ Demonstrations projects showing how to integrate and run a maximum number of peripherals and Middleware stacks to showcase the product features and performance

• Templates projects is a really basic user application including IDE projects files, which could be used to start a custom project

# **Information Notes:** • Please refer to [STM32Cube MP1 Package Overview](https://wiki.st.com/stm32mpu-ecosystem-v2/wiki/STM32CubeMP1_Package#Overview) to get information on locating Examples, Applications and

- Demonstrations in STM32Cube MP1 Package
- Please refer to [List of projects](https://wiki.st.com/stm32mpu-ecosystem-v2/wiki/STM32CubeMP1_Package_release_note#Available_projects) to get information on the list of available Examples, Applications and Demonstrations in STM32Cube MP1 Package

### <span id="page-38-1"></span>**Utilities** 2.4

The Utilities is a set of common utilities and services offered by STM32Cube MP1 Package and is composed of different components :

Utilities<br>└── ResourcesManager Services for coprocessing in multi-core devices. Refer to [Reso](https://wiki.st.com/stm32mpu-ecosystem-v2/wiki/Resource_manager_for_coprocessing) urce manager for coprocessing

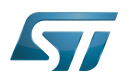

### <span id="page-39-0"></span>**CMSIS** 2.5

The Cortex Microcontroller Software Interface Standard (CMSIS) is a vendor-independent hardware abstraction layer for the Cortex-M processor series.

Please refer to article [CMSIS](https://arm-software.github.io/CMSIS_5/General/html/index.html) to get more information on CMSIS component

The CMSIS component also provides specific common ressources for device support. It enables consistent and simple software interfaces to the processor and the peripherals, simplifying software re-use, reducing the learning curve for microcontroller developers, and reducing the time to market for new devices

This vendor part is called CMSIS Device and it provides interrupt list, peripherals registers description and associated defines for all registers bit fields.

 $\bullet$ CMSIS structure overview:

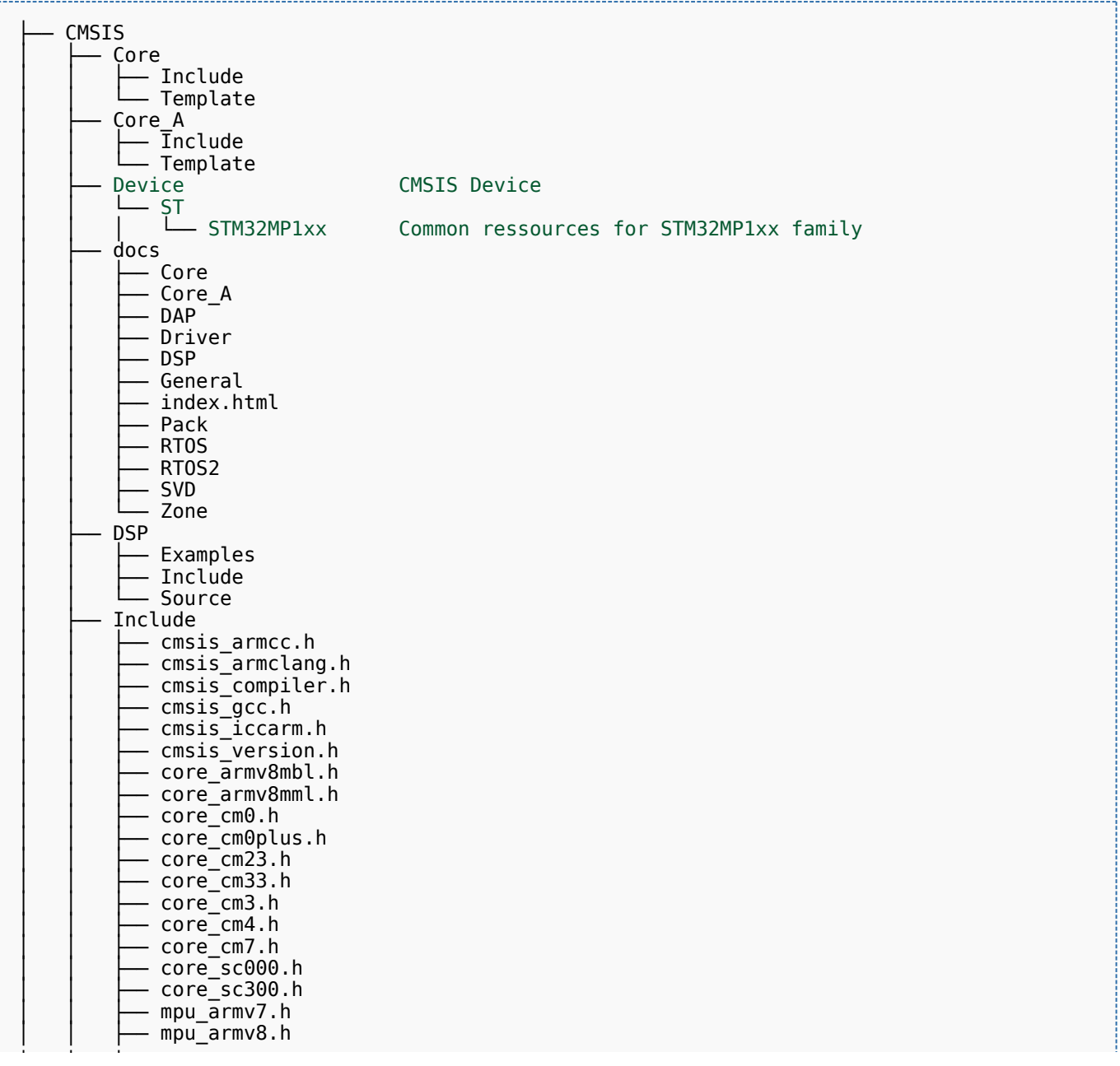

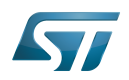

# FDCAN internal peripheral

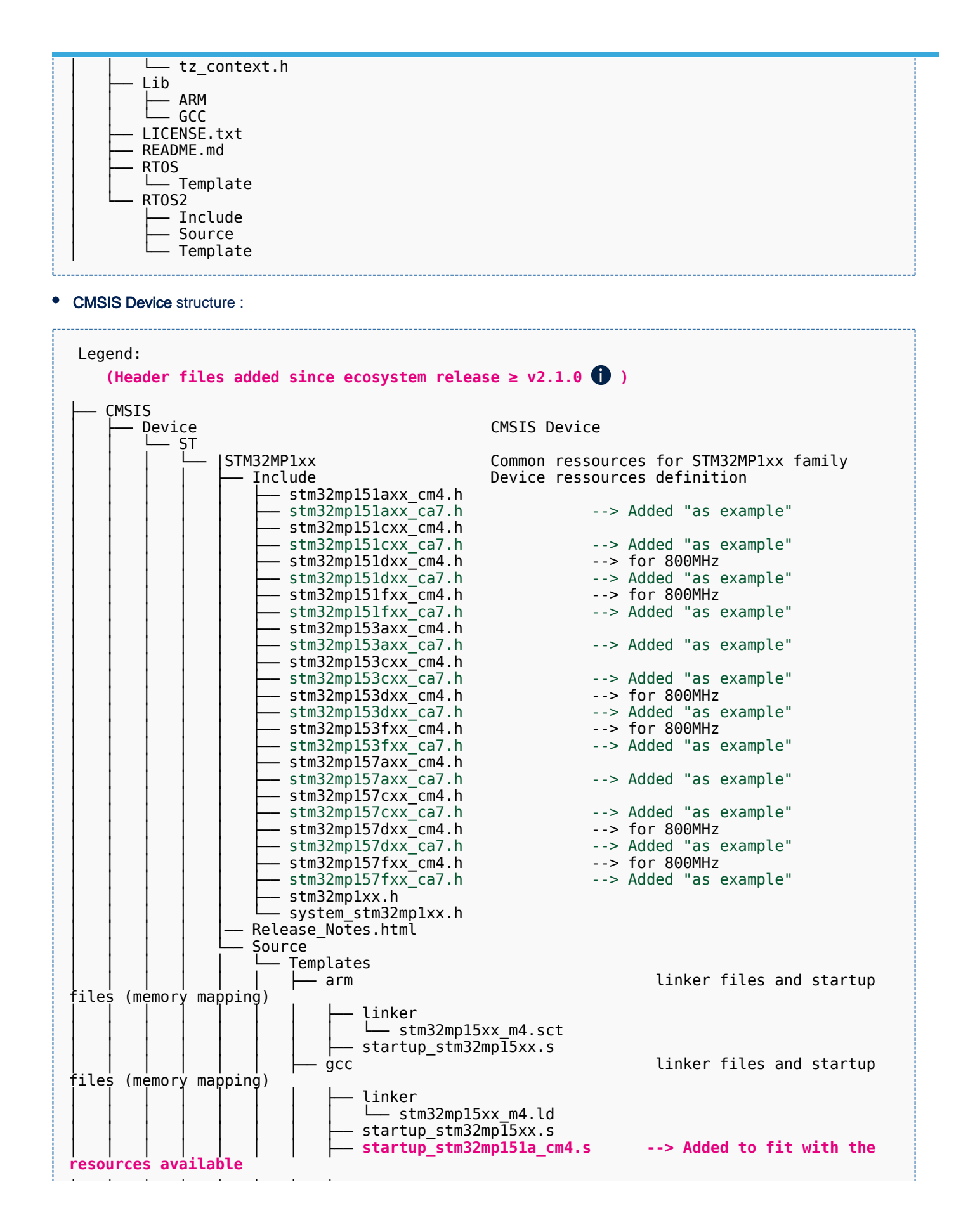

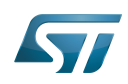

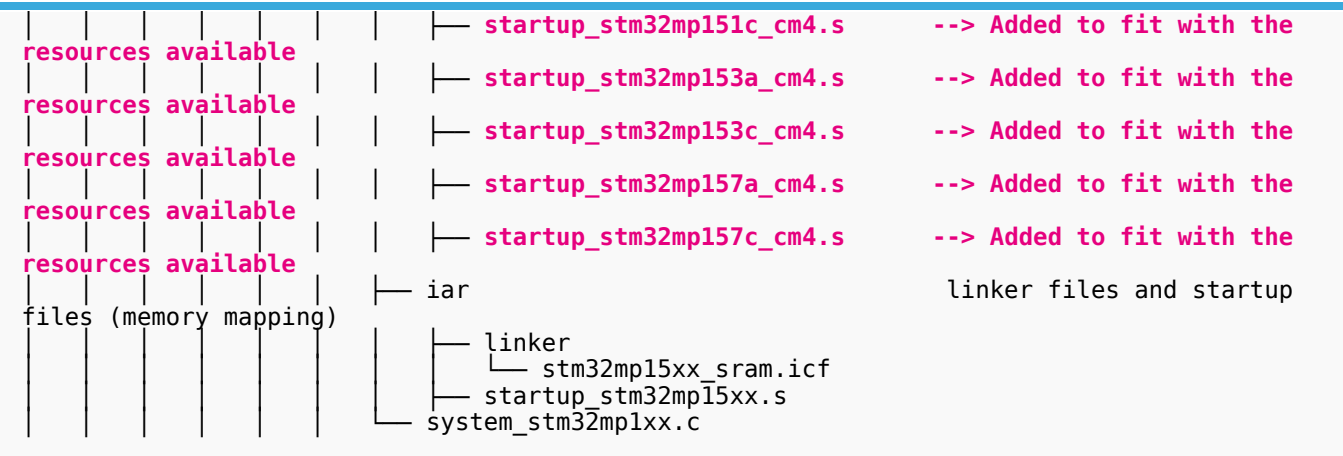

# **Information**

**Notes:**

Several CMSIS devices are provided for a same family (ex: stm32mp157cxx.h & stm32mp157axx.h are provided for stm32mp1 family). It is done to fit exactly the resources present in the STM32 Part Number (ex: stm32mp157a does not include CRYP peripheral).

Usage of the right CMSIS device is done thanks to a preprocessor switch in IDE project settings (ex:

STM32MP157Axx, or STM32MP157Cxx, or STM32MP157Dxx, or STM32MP157Fxx)

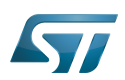

## <span id="page-42-0"></span>STM32Cube MP1 Package versus legacy STM32Cube MCU Package 3

STM32 MPU devices introduce light differences with STM32 MCU. So please find hereafter a short description of the main differences between STM32Cube MP1 Package and STM32Cube MCU Package:

• The middleware and BSP components offer is smaller in **STM32Cube MP1 Package** as we can take advantage of a rich OS like Linux<sup>®</sup> running on Cortex-A core for networking, USB, visual and audio services

# **Information**

**Notes:**

- All Middlewares provided by **STM32Cube MCU Package** should be compatible with MPU environment even if not provided in STM32Cube MP1 Package (it means they are not tested)
- All BSP components provided by STM32Cube MCU Package are not compatible with MPU environment as they are managed by Linux OS on main processor Cortex A
- There is no Flash HAL driver as there is no volatile embedded FLASH dedicated to Cortex-M in MPU devices
- Specific pieces of software have been added to handle multi-core operations:
	- OpenAMP middleware for Intercommunication processeur between cortex A and cortex M ([RPMsg](https://wiki.st.com/stm32mpu-ecosystem-v2/wiki/Linux_RPMsg_framework_overview) protocol implementation)
	- [Resource Manager](https://wiki.st.com/stm32mpu-ecosystem-v2/wiki/Resource_manager_for_coprocessing) library for system resource management
	- Virtual UART driver (specific usage when Linux is used on Cortex-A)
	- Linux script to load STM32Cube MPU firmware running on Cortex-M core (specific usage when Linux is used on Cortex-A)

# **Information**

**Note**:

Please refer to [Getting\\_started\\_with\\_STM32\\_MPU\\_devices](https://wiki.st.com/stm32mpu-ecosystem-v2/wiki/Getting_started_with_STM32_MPU_devices) article to get an overview of STM32 MPU devices

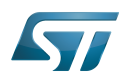

## <span id="page-43-0"></span>**References** 4

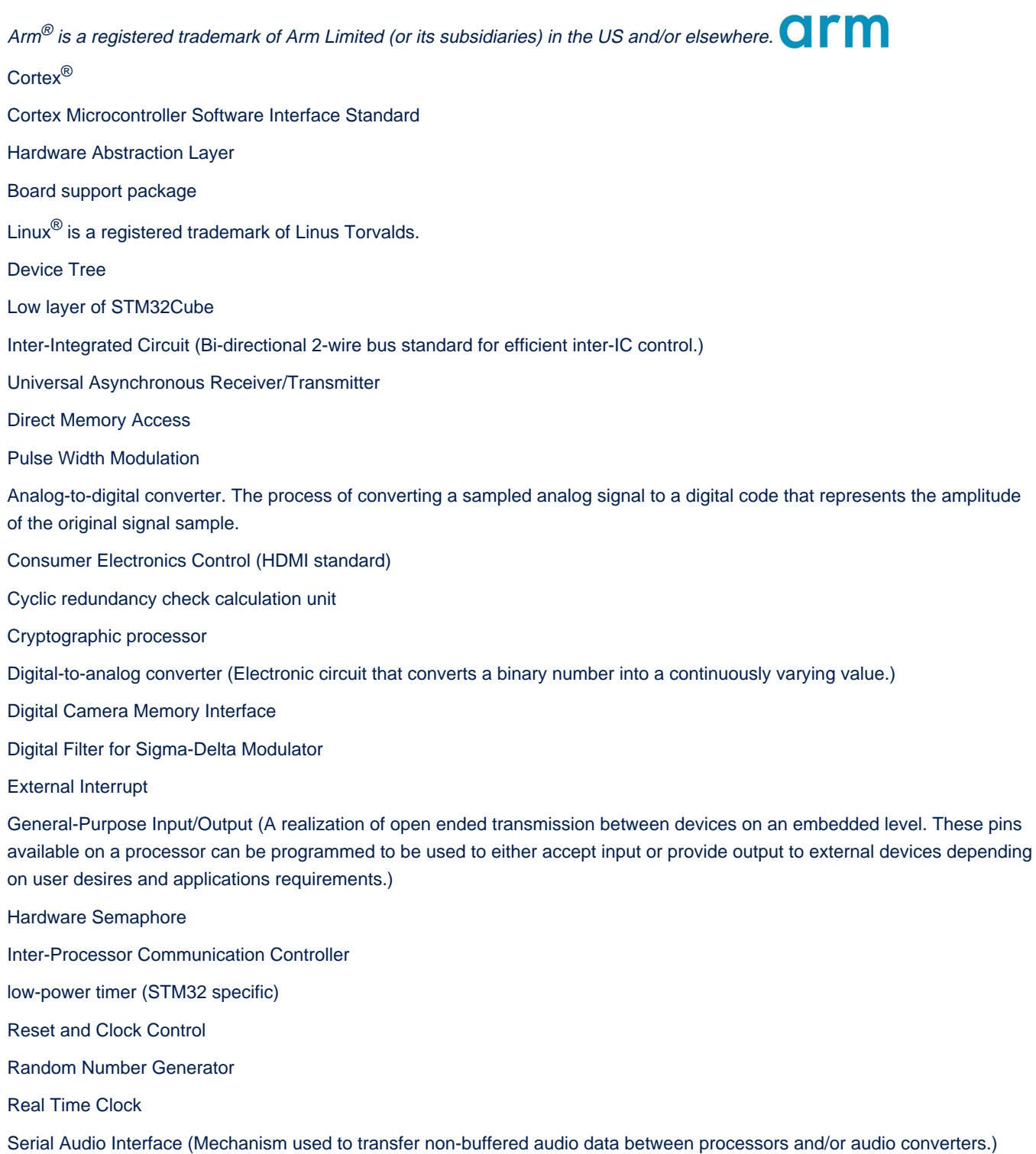

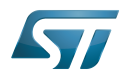

Serial Peripheral Interface

Universal Synchronous/Asynchronous Receiver/Transmitter

System Configuration

Evaluation board

Discovery kit

Real Time Operating System

(Software)Integrated development/design/debugging environment

Microcontroller Unit (MCUs have internal flash memory and are intended to operate with a minimum amount of external support ICs. They commonly are a self-contained, system-on-chip (SoC) designs.)

Microprocessor Unit

<span id="page-44-0"></span>Operating System Stable: 23.09.2020 - 13:22 / Revision: 12.06.2020 - 13:25

A [quality version](https://wiki.st.com/stm32mpu-ecosystem-v2/index.php?title=STM32CubeMX&stableid=71355) of this page, [approved](https://wiki.st.com/stm32mpu-ecosystem-v2/index.php?title=Special:Log&type=review&page=STM32CubeMX) on 23 September 2020, was based off this revision.

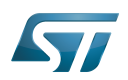

### STM32CubeMX overview 1

This article describes STM32CubeMX, an official STMicroelectronics graphical software configuration tool.

The STM32CubeMX application helps developers to use the STM32 by means of a user interface, and guides the user through to the initial configuration of a firmware project.

It provides the means to:

- configure pin assignments, the clock tree, or internal peripherals
- $\bullet$ simulate the power consumption of the resulting project
- $\bullet$ configure and tune DDR parameters
- $\bullet$ generate HAL initialization code for Cortex-M4
- $\bullet$ generate the Device Tree for a Linux kernel, TF-A and U-Boot firmware for Cortex-A7

It uses a rich library of data from the STM32 microcontroller portfolio.

The application is intended to ease the initial development phase by helping developers to select the best product in terms of features and power.

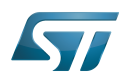

## STM32CubeMX main features 2

 $\bullet$ Peripheral and middleware parameters

Presents options specific to each supported software component

- $\bullet$ Peripheral assignment to processors Allows assignment of each peripheral to Cortex-A Secure, Cortex-A Non-Secure, or Cortex-M processors
- $\bullet$ Power consumption calculator

Uses a database of typical values to estimate power consumption, DMIPS, and battery life

- $\bullet$ Code generation Makes code regeneration possible, while keeping user code intact
- Pinout configuration  $\bullet$

Enables peripherals to be chosen for use, and assigns GPIO and alternate functions to pins

• Clock tree initialization

Chooses the oscillator and sets the PLL and clock dividers

DDR tunning tool  $\bullet$ 

Ensures the configuration, testing, and tuning of the MPU DDR parameters. Using [U-Boot-SPL Embedded Software](https://wiki.st.com/stm32mpu-ecosystem-v2/wiki/U-Boot_SPL:_DDR_interactive_mode).

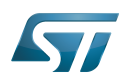

### How to get STM32CubeMX 3

Please, refer to the following link [STM32CubeMX](https://www.st.com/en/development-tools/stm32cubemx.html) to find STM32CubeMX, the Release Note, the User Manual and the product specification.

Doubledata rate (memory domain)

Hardware Abstraction Layer

Cortex®

Linux $^{\circledR}$  is a registered trademark of Linus Torvalds.

Trusted Firmware for Arm Cortex-A

Das U-Boot -- the Universal Boot Loader (see [U-Boot\\_overview](https://wiki.st.com/stm32mpu-ecosystem-v2/wiki/U-Boot_overview))

General-Purpose Input/Output (A realization of open ended transmission between devices on an embedded level. These pins available on a processor can be programmed to be used to either accept input or provide output to external devices depending on user desires and applications requirements.)

<span id="page-47-0"></span>Microprocessor Unit (Stable: 10.11.2020 - 07:49)

A [quality version](https://wiki.st.com/stm32mpu-ecosystem-v2/index.php?title=STM32MP15_resources&stableid=74886) of this page, [approved](https://wiki.st.com/stm32mpu-ecosystem-v2/index.php?title=Special:Log&type=review&page=STM32MP15_resources) on 17 November 2020, was based off this revision.

All the resources for the STM32MP1 Series are located in the Resources area of the [STM32MP1 Series web page.](https://www.st.com/content/st_com/en/products/microcontrollers/stm32-arm-cortex-mpus/stm32mp1-series.html)

The resources below are referenced in some of the articles of this user guide.

# **Information**

The different **STM32MP15** microprocessor **part numbers** available (with their corresponding internal peripherals, security options and packages) are described in the **[STM32MP15 microprocessor part](https://wiki.st.com/stm32mpu-ecosystem-v2/wiki/STM32MP15_microprocessor#Part_number_codification)  [numbers](https://wiki.st.com/stm32mpu-ecosystem-v2/wiki/STM32MP15_microprocessor#Part_number_codification)**.

NEW means that the document (or its version) is new compared to what was delivered within the previous ecosystem release.

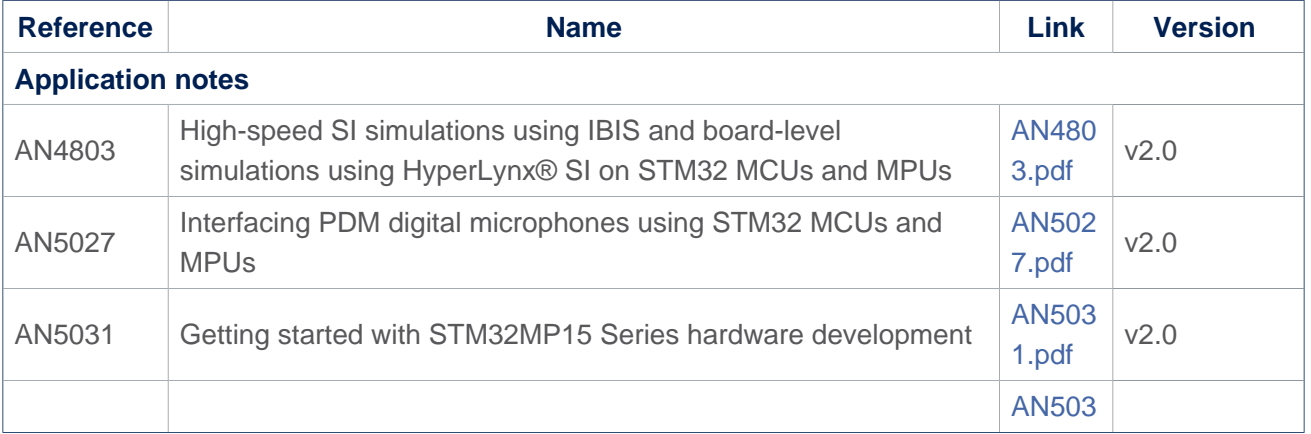

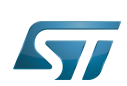

<span id="page-48-0"></span>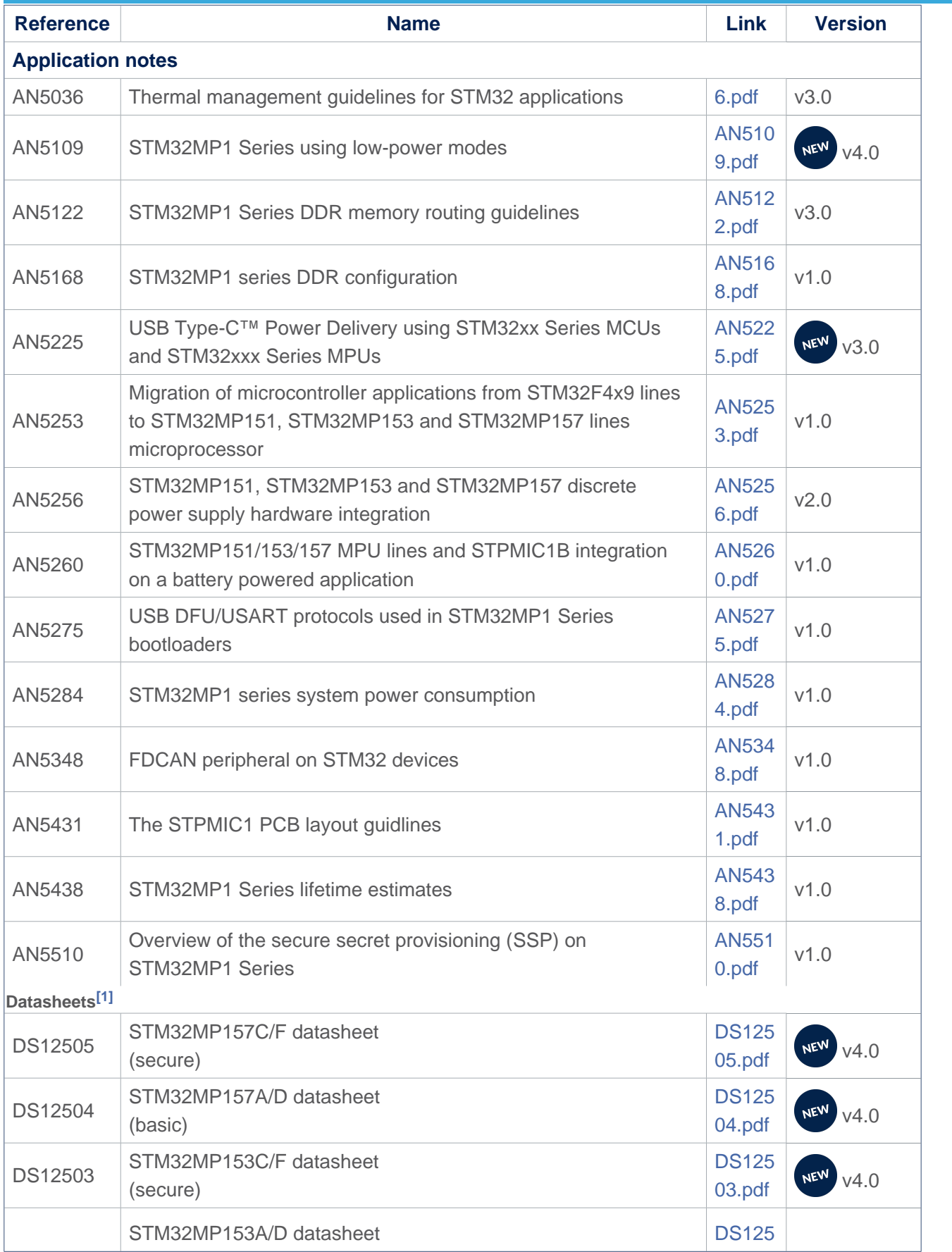

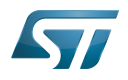

<span id="page-49-0"></span>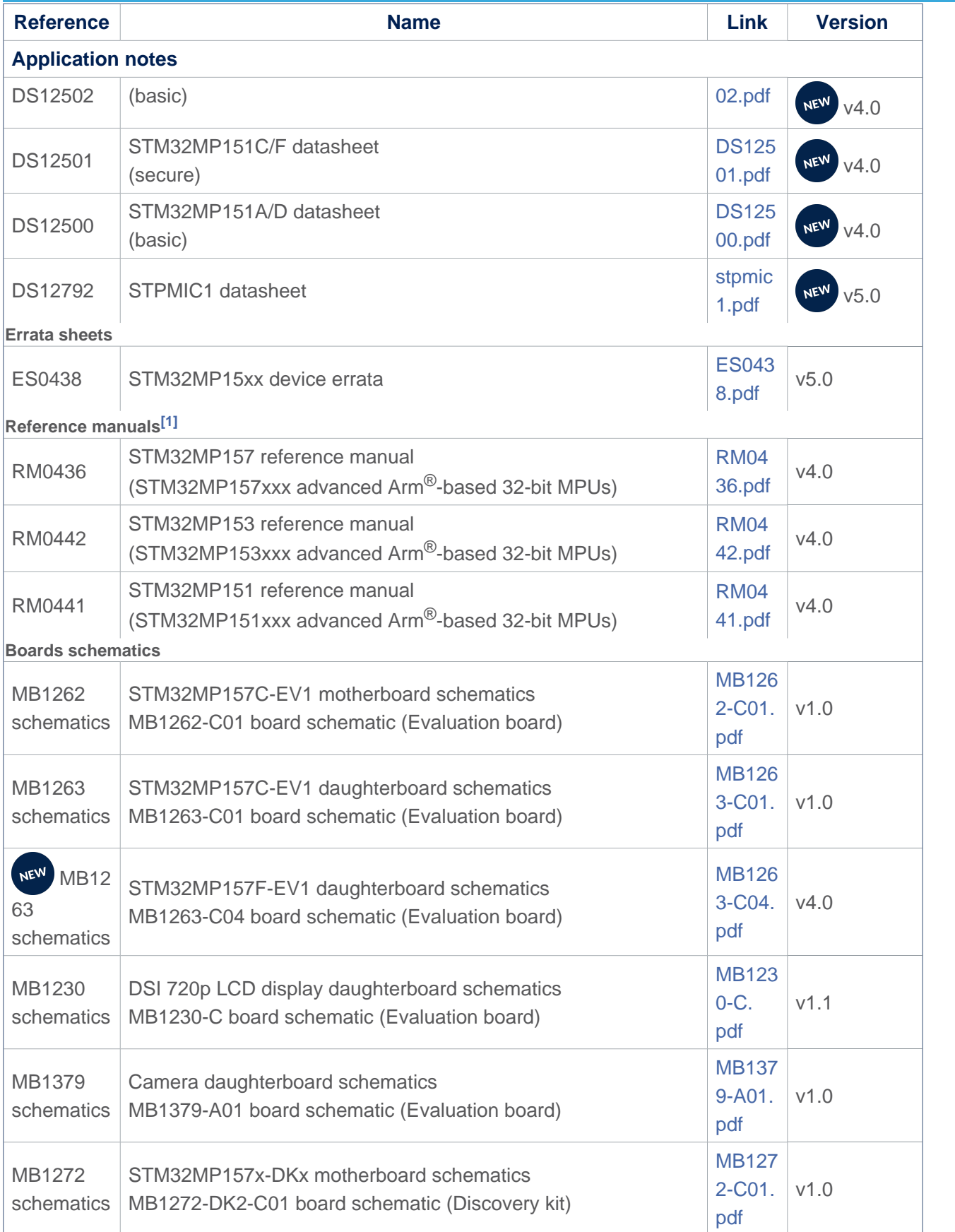

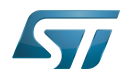

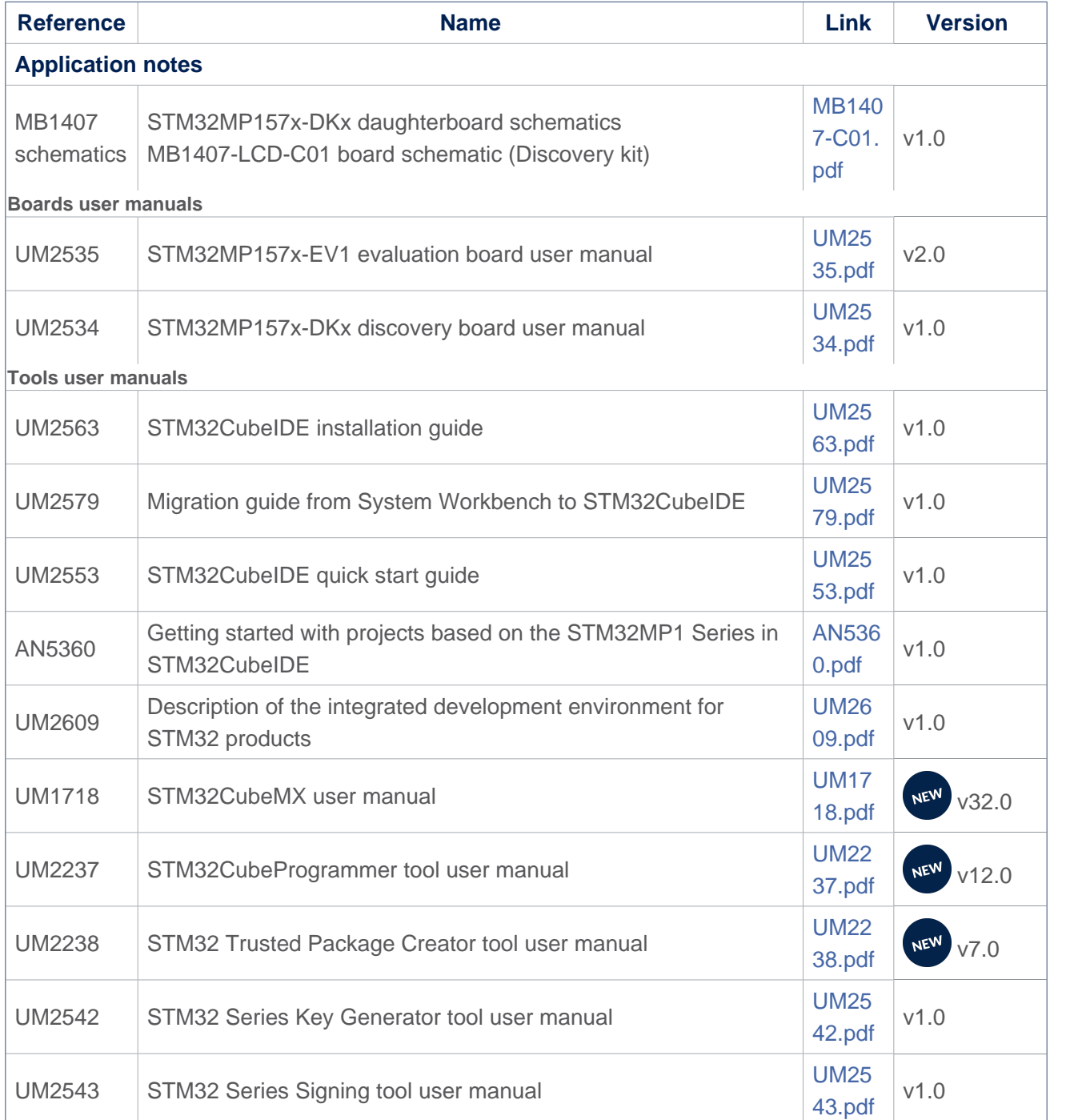

<span id="page-50-0"></span>[1.0](#page-48-0)[1.1](#page-49-0) The part numbers are specified in [STM32MP15 microprocessor part numbers](https://wiki.st.com/stm32mpu-ecosystem-v2/wiki/STM32MP15_microprocessor#Part_number_codification)

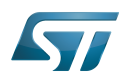

# Archives<sup><sup>2</sup></sup>

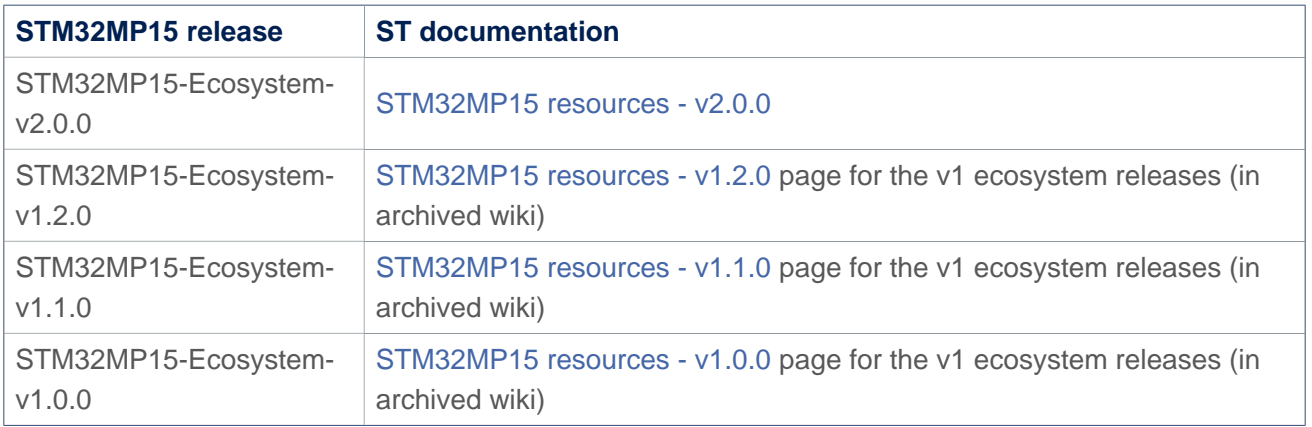

Doubledata rate (memory domain)

USB port or connector

Microprocessor Unit

Device Firmware Upgrade

Universal Synchronous/Asynchronous Receiver/Transmitter

Printed Circuit Board

Secure Secret Provisioning

Secure secrets provisioning

Arm $^{\circledR}$  is a registered trademark of Arm Limited (or its subsidiaries) in the US and/or elsewhere.

Display Serial Interface (MIPI<sup>®</sup> Alliance standard)<br>Stable: 25.09.2020 - 09:15 / Revision: 25.09.2020 - 09:13

<span id="page-51-0"></span>A [quality version](https://wiki.st.com/stm32mpu-ecosystem-v2/index.php?title=STM32MPU_Embedded_Software_architecture_overview&stableid=74119) of this page, [approved](https://wiki.st.com/stm32mpu-ecosystem-v2/index.php?title=Special:Log&type=review&page=STM32MPU_Embedded_Software_architecture_overview) on 25 September 2020, was based off this revision.

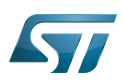

## STM32MPU Embedded Software overview 1

The diagram below shows [STM32MPU Embedded Software distribution](https://wiki.st.com/stm32mpu-ecosystem-v2/wiki/STM32MPU_Embedded_Software_distribution) main components:

- The **OpenSTLinux distribution**, running on the Arm<sup>®</sup>Cortex<sup>®</sup>-A, including:
	- The OpenSTLinux BSP with:
		- The [boot chain](https://wiki.st.com/stm32mpu-ecosystem-v2/wiki/Boot_chain_overview) based on [TF-A](https://wiki.st.com/stm32mpu-ecosystem-v2/wiki/TF-A_overview) and [U-Boot](https://wiki.st.com/stm32mpu-ecosystem-v2/wiki/U-Boot_overview).
		- The [OP-TEE](https://wiki.st.com/stm32mpu-ecosystem-v2/wiki/OP-TEE_overview) secure OS running on the  $Arm^{\circledR}$ Cortex $^{\circledR}$ -A in secure mode.
		- The Linux<sup>®</sup> kernel running on the Arm<sup>®</sup>Cortex<sup>®</sup>-A in non-secure mode.
	- The application frameworks are composed of middlewares relying on the BSP and providing API:
		- on the OP-TEE side to run Trusted Applications (TA) that allow to manipulate secrets (not visible from the Linux and STM32Cube MPU Package)
		- on the Linux side to run Applications that typically interact with the user via the display, the touchscreen, etc.
- The STM32Cube MPU Package is running on the Arm  $^{\circ}$ Cortex $^{\circ}$ -M: it is based on HAL drivers and middlewares, like other STM32 microcontrollers, completed with [coprocessor management](https://wiki.st.com/stm32mpu-ecosystem-v2/wiki/Coprocessor_management_overview).

The figure below is clickable so that the user can directly jump to one of the sub-levels listed above.

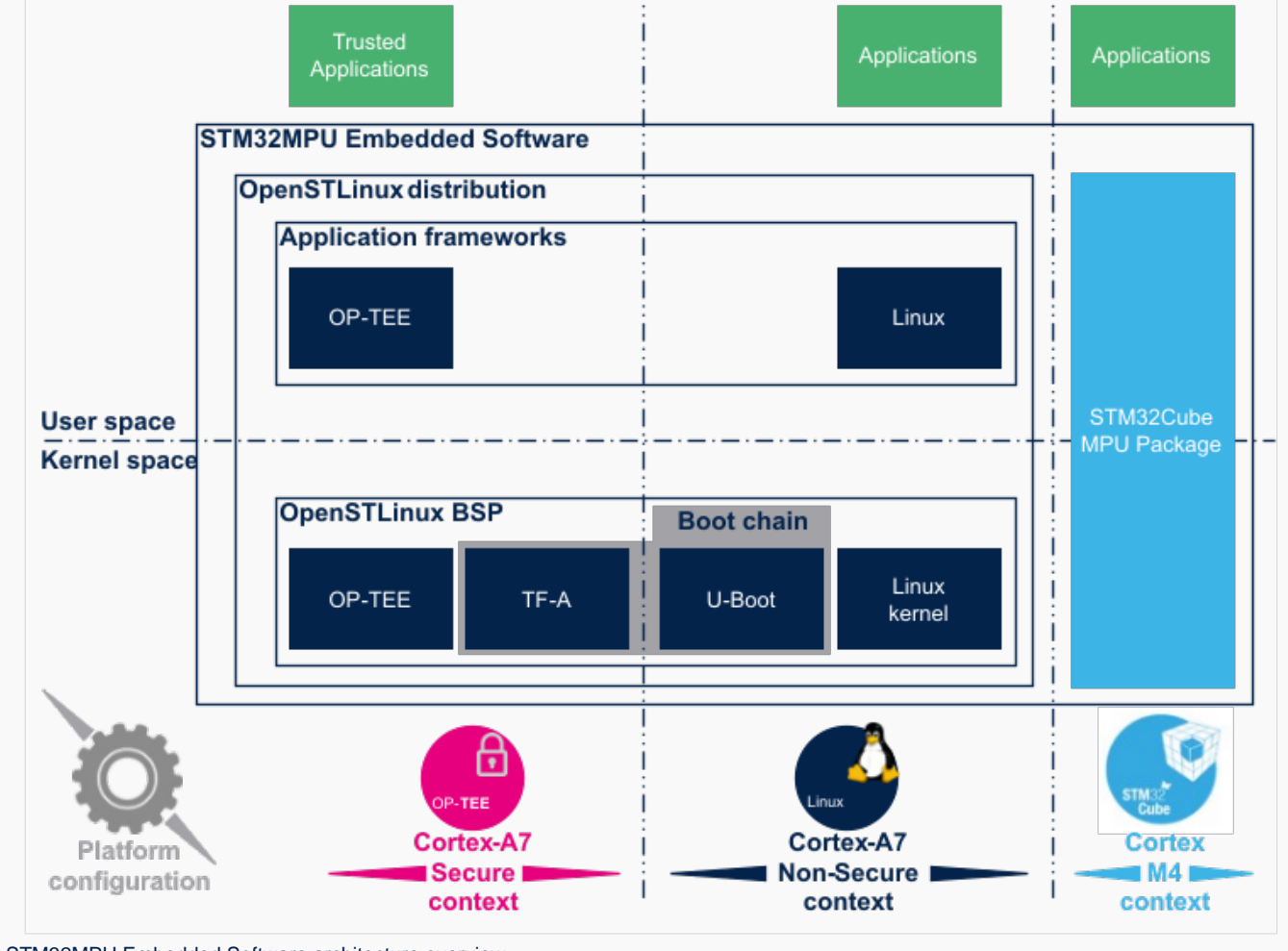

STM32MPU Embedded Software architecture overview.

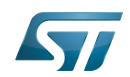

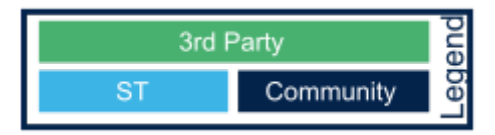

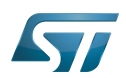

## Open Source Software (OSS) philosophy 2

The Open source software source code is released under a license in which the copyright holder grants users the rights to study, change and distribute the software to anyone and for any purpose<sup>[\[1\]](#page-55-0)</sup>.

STMicroelectronics maximizes the using of open source software and contributes to those communities. Notice that, due to the software review life cycle, it can take some time before getting all developments accepted in the communities, so STMicroelectronics can also temporarily provide some source code on github<sup>[\[2\]](#page-55-1)</sup>, until it is merged in the targeted repository.

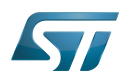

### **References** 3

- <span id="page-55-0"></span>[https://en.wikipedia.org/wiki/Open-source\\_software](https://en.wikipedia.org/wiki/Open-source_software)
- <span id="page-55-1"></span> $\bullet$ [STM32MP1 Distribution Package](https://wiki.st.com/stm32mpu-ecosystem-v2/wiki/STM32MP1_Distribution_Package)

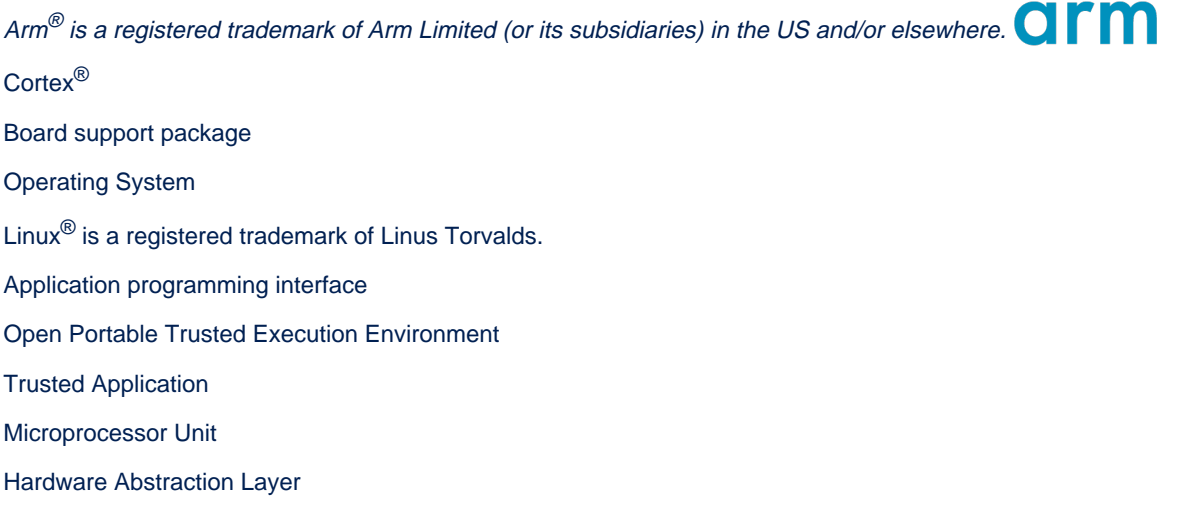

Open Source Software